## VYSOKÉ UČENÍ TECHNICKÉ V BRNĚ

Fakulta elektrotechniky a komunikačních technologií

BAKALÁŘSKÁ PRÁCE

Brno, 2021 Jan Konrád

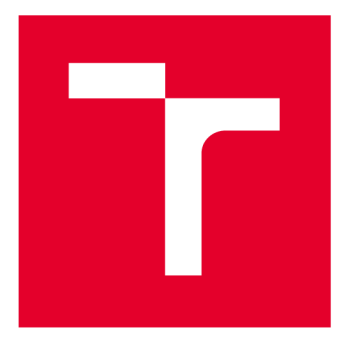

# **VYSOKÉ UČENI TECHNICKE V BRNE**

**BRNO UNIVERSITY OF TECHNOLOGY** 

## **FAKULTA ELEKTROTECHNIKY A KOMUNIKAČNÍCH TECHNOLOGIÍ**

**FACULTY OF ELECTRICAL ENGINEERING AND COMMUNICATION** 

## **ÚSTAV AUTOMATIZACE A MĚŘICÍ TECHNIKY**

**DEPARTMENT OF CONTROL AND INSTRUMENTATION** 

## **ERP SYSTÉM PRO PROJEKT BARMAN A JEHO PROPOJENÍ S MES**

**ERP SYSTEM FOR BARMAN PROJECT AND ITS INTEGRATION** 

BAKALÁŘSKÁ PRÁCE **BACHELOR'S THESIS** 

**AUTOR PRÁCE AUTHOR** 

Jan Konrád

VEDOUCÍ PRÁCE **SUPERVISOR** 

Ing. Jakub Arm, Ph.D.

**BRNO 2021** 

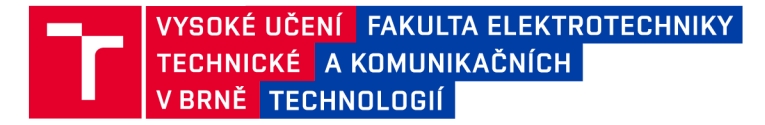

## Bakalářská práce

bakalářský studijní program Automatizační a měřicí technika

Ústav automatizace a měřicí techniky

*Student:* Jan Konrád *Ročník:* 3

*ID:*211428 *Akademický rok:* 2020/21

NÁZEV TÉMATU:

#### ERP systém pro projekt Barman a jeho propojení s MES

#### POKYNY PRO VYPRACOVÁNÍ:

Práce má za úkol vytvořit ERP systém ve zjednodušené podobě a propojit ho s existujícím MES systémem v projektu Barman. K tomu je potřeba provést komplexní rešerši, a poté vhodně navrhnout jeho koncepci, zvolit vhodné vývojové prostředí a dílčí komponenty.

1) Proveďte rešerši v oblasti ERP systémů a jeho funkcí.

2) Definujte požadavky na vytvářený ERP systém.

3) Realizujte a konfigurujte.

4) Odzkoušejte a vyhodnoťte vlastnosti vytvořeného systému.

5) Vypracujte dokumentaci.

#### DOPORUČENÁ LITERATURA:

Bradford, M. Modern ERP: Select, Implement, and Use Today's Advanced Business Systems. 2014.

*Termín zadáni:* 8.2.2021

*Termín odevzdání:* 24.5.2021

*Vedoucí práce:* Ing. Jakub Arm, Ph.D.

doc. Ing. Václav Jirsík, CSc. předseda rady studijního programu

UPOZORNĚNÍ:

Fakulta elektrotechniky a komunikačních technologií, Vysoké učení technické v Brně / Technická 3058/10 / 616 00 / Brno

Autor bakalářské práce nesmí při vytváření bakalářské práce porušit autorská práva třetích osob, zejména nesmí zasahovat nedovoleným způsobem do cizích autorských práv osobnostních a musí si být plně vědom následků porušení ustanovení § 11 a následujících autorského zákona č. 121/2000 Sb., včetně možných trestněprávních důsledků vyplývajících z ustanovení části druhé, hlavy VI. díl 4 Trestního zákoníku č.40/2009 Sb.

### **Abstrakt**

Tato bakalářská práce zkoumá základy moderního řízení výroby v podnicích s využitím celopodnikových informačních systému. Konkrétněji využití systému ERP a jeho vztah k MES. V první části práce jsou rozebrány základní pojmy týkající se řízení výroby, dále podklad k informačním systémům, ERP a MES, jejich implementace a společná integrace. Dále jsou rozebrány jednotlivé již existující řešení ERP systémů. V druhé části je pak autorova představa a realizace vhodného ERP systému pro projekt Barman.

### **Klíčová slova**

E RP systém, MES, projekt Barman, výrobní zakázka, Dolibarr, databáze

### **Abstract**

This bachelor thesis examines basics of modern production management with the use of Enterprise Information System. More specifically with the use of ERP with relation to MES. The first part of the thesis is about concepts of production management, basis for information systems, ERP and MES, their implementation and integration. Next chapter of the thesis is about individual existing solutions of ERP systems. The second part of the thesis is about author's idea and realization of the ERP system tailored for project Barman.

## **Keywords**

E RP system, MES, project Barman, manufacturing order, Dolibarr, database

### **Bibliografická citace**

KONRÁD, Jan. *ERP systém pro projekt Barman a jeho propojení s MES.* Brno, 2021. Dostupné také z: [https://www.vutbr.cz/studenti/zav-prace/detail/130337.](https://www.vutbr.cz/studenti/zav-prace/detail/130337) Semestrální práce. Vysoké učení technické v Brně, Fakulta elektrotechniky a komunikačních technologií, Ustav automatizace a měřicí techniky. Vedoucí práce Jakub Arm.

### Prohlášení autora o původnosti díla

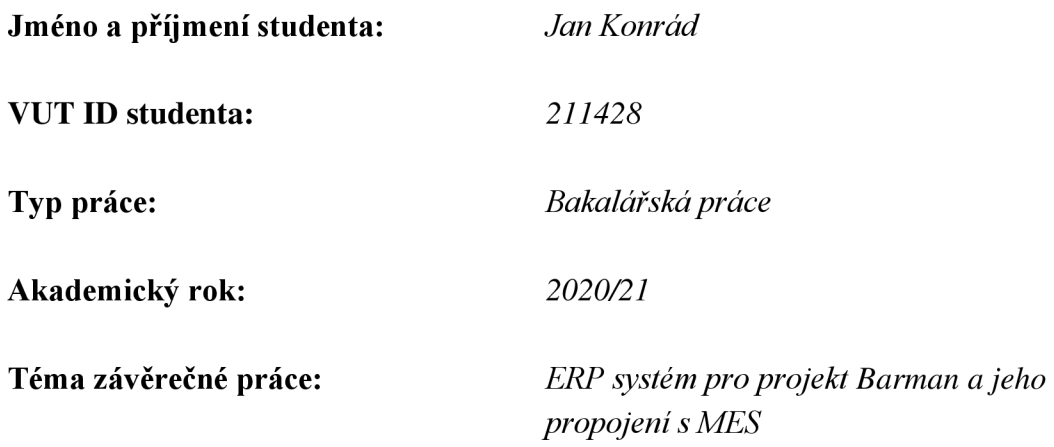

Prohlašuji, že svou bakalářskou práci jsem vypracoval samostatně pod vedením vedoucí/ho bakalářské práce a s použitím odborné literatury a dalších informačních zdrojů, které jsou všechny citovány v práci a uvedeny v seznamu literatury na konci práce.

Jako autor uvedené bakalářské práce dále prohlašuji, že v souvislosti s vytvořením této bakalářské práce jsem neporušil autorská práva třetích osob, zejména jsem nezasáhl nedovoleným způsobem do cizích autorských práv osobnostních a jsem si plně vědom následků porušení ustanovení § 11 a následujících autorského zákona č. 121/2000 Sb., včetně možných trestněprávních důsledků vyplývajících z ustanovení části druhé, hlavy VI. díl 4 Trestního zákoníku č. 40/2009 Sb.

V Brně dne: 24. května 2021

podpis autora

### **Poděkování**

Chtěl bych poděkovat vedoucímu bakalářské práce Ing. Jakubu Armovi, Ph.D. za odbornou pomoc, navádění správným směrem a velkou trpělivost při zpracování mé bakalářské práce. Dále bych rád poděkoval mému taťkovi za odborné rady z praxe.

V Brně dne: 24. května 2021

podpis autora

## **Obsah**

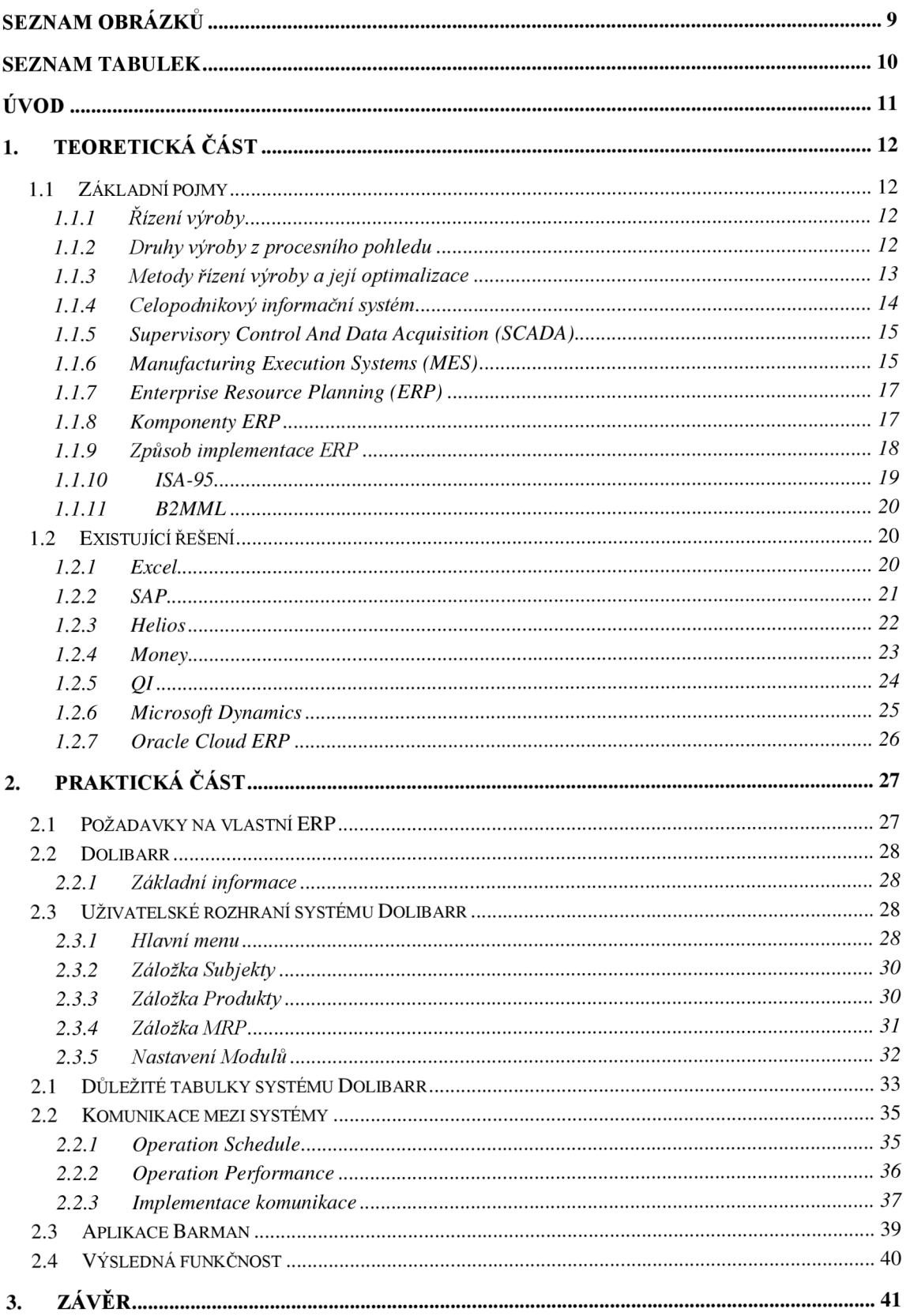

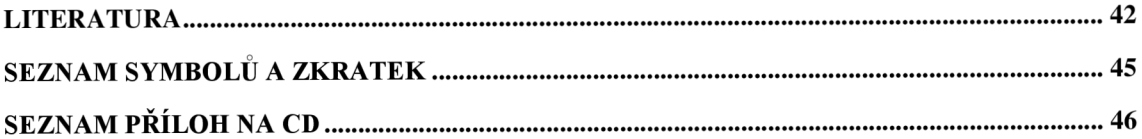

## **SEZNAM OBRÁZKŮ**

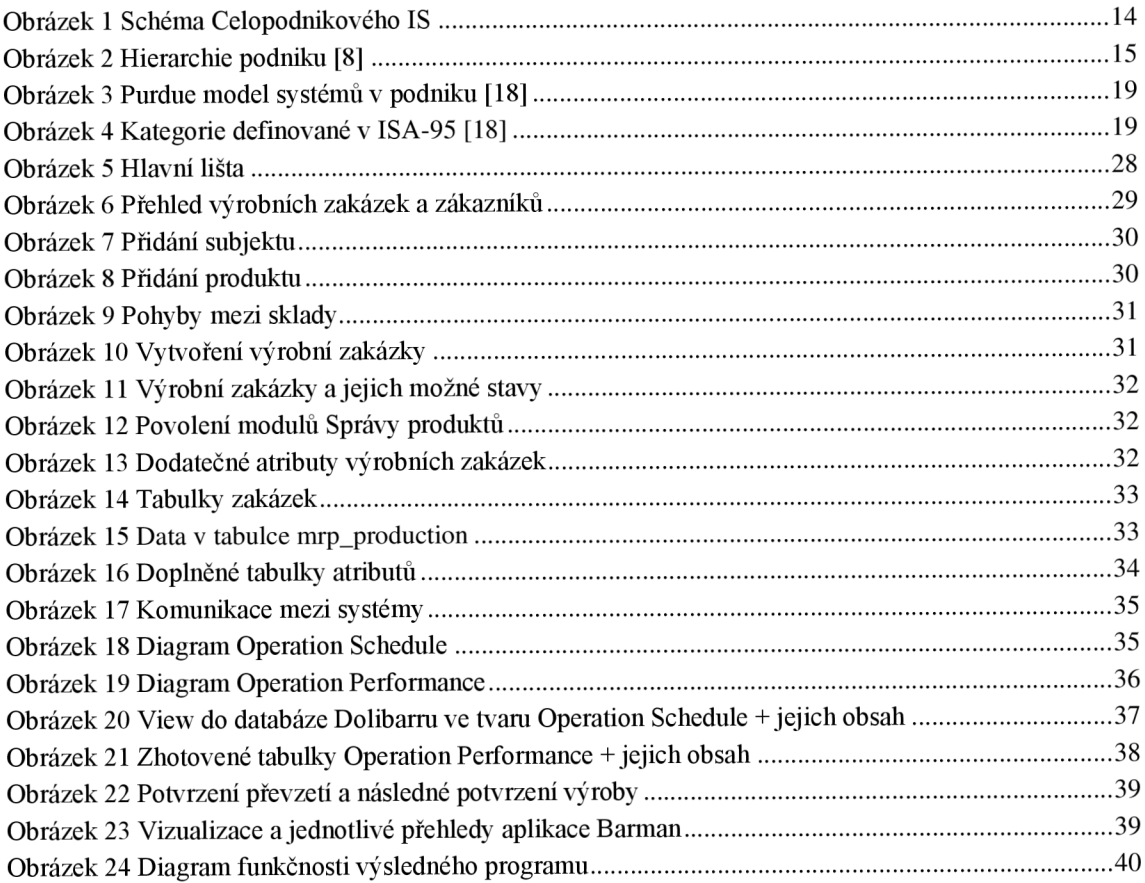

## **SEZNAM TABULEK**

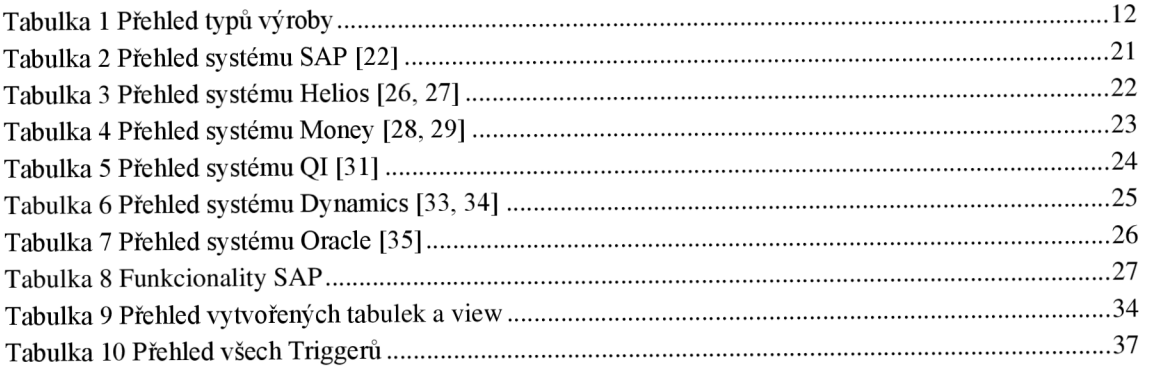

## **ÚVOD**

Pokud chceme svoji firmu v dnešní době posunout ve výkonnosti a efektivitě o úroveň víš je nutné přemýšlet nad digitalizací našeho podnikání. Digitalizace však pro mnoho lidí znamená zapsání svého účetnictví a jiných citlivých údajů do tabulek Excelu. Tímto však v dnešní globalizované společnosti podnikatelé nikdy neprorazí. Je nutné neustále zlepšovat podnikové procesy, aby podnik zůstal konkurence schopný. Proto se čím dál více menších a středně velkých podniků obrací na podnikové informační systémy, které v minulosti zůstávali výhradou velkých společností. Je to odpověď firem z vyspělých států na náklady provozu z méně vyspělých států. Využitím technologií, moderních pracovních postupů a optimalizací pak mohou firmy konkurovat.

E RP systémy přináší právě tuto optimalizaci a automatizaci pracovních postupů pro maximalizaci zisků. V dnešní době nejsou tyto systémy výhradou korporací a nadnárodních společností, díky vývoji Cloud služeb si dnes ERP můžou dovolit i jednotlivci.

Cílem této práce je teoretický rozbor vývoje a vlastností informačních systémů v podnicích, především pak ERP systémů. V oblasti informačních systémů jsou uvedeny základní údaje a ostatní systémy, které lze v podniku spolu s ERP implementovat. Samotné ERP je pak popsáno a rozděleno na jednotlivé moduly a způsoby implementace. Dále jsou uvedeny existující řešení ERP a jejich specifikace.

V praktické části jsou stanoveny požadavky na ERP systém a vybrání vhodného řešení. Pro tuto práci byl zvolen systém Dolibarr, který jé následně popsán a upraven tak aby odpovídal našim požadavkům.

## **1. TEORETICKÁ ČÁST**

### **1.1 Základní pojmy**

#### **1.1.1 Řízení výroby**

Řízení výroby, nebo dnes oblíbenějším slovem management výroby, je plánování a řízení průmyslových procesů, tak aby byl zajištěn bezproblémový provoz a byla udržena určitá úroveň výroby. Řízení výroby zahrnuje produkt, návrh procesu, plánování, řízení kapacit, kvality a organizaci pracovní síly, můžeme říct, že se jedná o činnost, která optimalizuje výrobní zdroje. [1]

Cíle řízení výroby je soubor požadavků, kterých by měl podnik v budoucnu dosáhnout. Tyto cíle mají několik dělení, například podle časového horizontu (krátkodobé, střednědobé a dlouhodobé), podle jednotlivých oblastí činnosti (cíle vývoje výrobku, cíle marketingu, finanční cíle atd.). [2]

#### **1.1.2 Druhy výroby z procesního pohledu**

Výrobu můžeme dělit na dva základní druhy, na spojité a diskrétní.

Diskrétní označujeme výrobní proces, který je ohraničen a je počitatelný. Tento výrobní proces postupuje podle definované sekvence kroků a kusovníku materiálu, který určuje, v jaké sekvenci materiál do výroby vstupuje. Polotovary se po výrobních stanovištích přesouvají v definované dávce. Pod diskrétní můžeme zařadit i kusovou (šaržovitou) výrobu, ta také postupuje podle definované sekvence a jejím výstupem jsou šarže, jelikož je výroba v šaržích, je možné postup výroby mezi šaržemi měnit. Spojitá výroba pak oproti diskrétní postupuje bez přerušení, tedy spojitě, tok výsledného výrobku je tedy taky spojitý. Typicky každý stroj vykonává jeden specifický úkon oproti diskrétnímu procesu, kde může výrobní zařízení zastávat více funkcí. [31

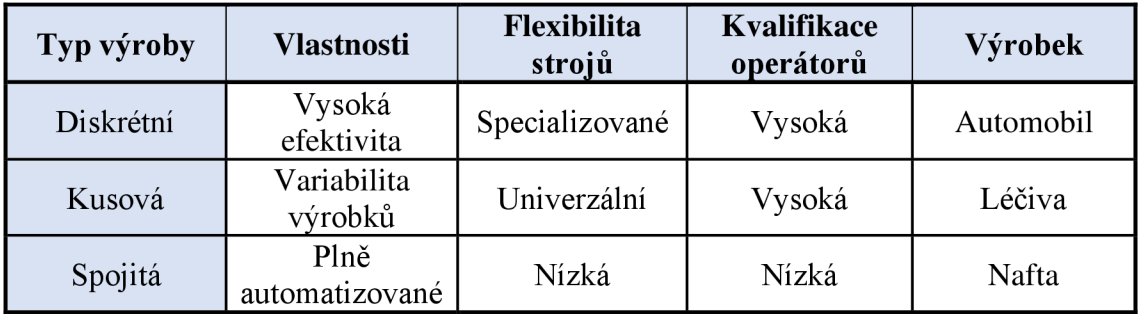

Tabulka 1 Přehled typů výroby

#### **1.1.3 Metody řízení výroby a její optimalizace**

Jsou takové metody řízení a optimalizace procesů, které jsou dnes součástí strategických přístupů k řízení výroby.

**Manufacturing requirements planning (MRP)** - Jedná se o plánování materiálů potřebných k výrobě. Materiál si však v tomto případě nesmíme představit pouze jako suroviny, ale i jako díly potřebné k výrobě a finální výrobek. Plánování samotného materiálu pak probíhá podle skutečných potřeb vyvolaných zákazníky nebo předpovědí obchodníků. Algoritmus MRP pracuje s časovou bilancí materiálových potřeb a aktuálním stavem zásob na skladě se zohledněním otevřených objednávek a zakázek.

Kritikou této metody je vysoká cena a zdlouhavá implementace. Další výtkou jsou pak vysoké nároky na personál. Obecně však tyto problémy postihují všechny informační systémy.

**Manufacturing resource planning (MRP II)** – Evolucí MRP se stalo MRP II, oproti předchozí metodě byl koncipován modulárně a zahrnoval komponenty plánování strojů, lidí a peněz. Tím se vyřešil nedostatek MRP, které sice řešilo dostupnost materiálů, ale zanedbávalo, jestli jsou pro tyto materiály vyhrazeny výrobní prostory v potřebnou dobu a je k dispozici jejich obsluha. MRP II plánuje dobu od kdy do kdy je potřeba výroba požadovaného množství položky, nestará se o jednotlivé časové úseky v technologickém postupu (např. časový úsek na soustruhu atd.). Pokud nastanou konflikty v plánování MRP II je samo o sobě nevyřeší, ale upozorní operátory, čímž poskytne významnou pomoc.

**Just in Time (JIT)** – Metoda vyvinutá firmou Toyota, někdy nazývaná Toyota Production System (TPS). Překlad do češtiny znamená "právě včas", tato metoda, jak název napovídá počítá s materiálem přesně v čas, kdy je potřeba. Důležité je však i to, aby byl materiál expedován také včas a nevznikaly zbytečné zásoby. Vše zmíněné o této metodě je však teorie a v reálném světě žádná firma nemůže spoléhat na dodávání a expedování včas, každá firma vytváří zásoby k pokrytí případných výpadků dodávek. Užitečnost JIT tedy spočívá ve snížení materiálu v zásobovacím řetězci, čím snižuje i náklady (méně předávání materiálu, menší náklady na skladování, menší administrativa). Méně zásob také umožňuje rychlejší reakce na změny a sníží čas zakázky, změny ve výrobních procesech jsou zpracovány rychleji. Další výhodou je samotné uvolnění místa, které by nadbytečné zásoby materiálu a jejich logistika zabíraly.<sup>[4]</sup>

#### **1.1.4 Celopodnikový informační systém**

Obecně se (celo)podnikovému informačnímu systému rozumí jako informačnímu systému, který zlepšuje efektivitu a funkčnost podnikových procesů. Zpracovává velké množství dat, zkvalitňuje poskytované služby a pomáhá organizovat velké a komplexní organizace a podniky. Pod slovem podnik si však nesmíme představovat obecné znění tak jak ho známe, jako firmu usilující o zisk, v anglické definici Enterprise Information System (EIS) má slovo enterprise (podnik) více významů, může se tedy jednat jak o masokombinát, tak i o ministerstvo, univerzity nebo armádu. Dnes je pojem podnikového informačního systému používán prakticky pro vše, co se v podniku na počítači používá, většinou si tedy pod tímto pojmem rozumí ERP. To je dnes dostatečně rozšířené a je implementováno samostatně, což pak tedy odpovídá definici celopodnikového informačního systému, ve velkém počtu případů se však ERP implementuje spolu s jinými systémy, které tvoří celek, jenž nazýváme celopodnikový informační systém.

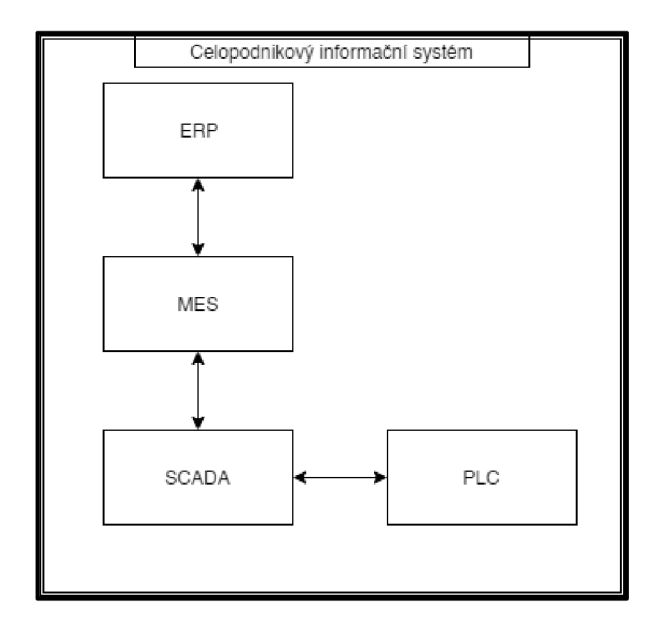

Obrázek 1 Schéma Celopodnikového IS

V předešlém odstavci jsou zmíněny podnikové procesy, v angličtině Business Process, jsou to postupy, podle kterých například podnik zpracovává reklamaci nebo úřad stížnost občanů. Podnikový proces tedy započíná jako podnět na externí vstup a jeho úkolem je zákazníkovy poskytnout výsledný produkt. Pro vizualizaci takového procesu se používají vývojové diagramy. Proces se může větvit, podle podmínek, které splňuje, tak aby dosáhl požadovaného úkolu nebo výstupu, může mít jeden nebo více vstupů, které mohou přicházet z jiných podnikových procesů nebo jiných oddělení, divizí. Zpracování podnikového procesu pak upřednostňuje celek před jednotlivcem, je důležité, aby byl dodržen Process Chain (řetězec procesů). Jednotlivé části těchto procesů pak může zpracovávat zaměstnanec manuálně nebo pomocí systémů jako je ERP. [5] [6]

#### **1.1.5 Supervisory Control And Data Acquisition (SCADA)**

V hierarchii celopodnikového informačního systému je systém SCADA nejníže, pokud tedy nepočítáme PLC, které není v rozsahu této práce. Zkratka SCADA znamená v češtině supervizní řízení a sběr dat. Obecně nezastává funkci řídících systému PLC , ale zaměřuje se na dispečink, monitoring a parametrizaci těchto systémů. Z tohoto vyplívá, že je provozován na vyšší úrovni než hardware (PLC, snímače, I/O moduly). Ke komunikaci s okolním prostředí využívají průmyslové linky jako RS-232/485, Profibus, dnes se však začíná více uplatňovat Ethernet. Nabíraná data pak SCADA ukládá například v textové podobě u jednodušších instalacích nebo do SQL databází, kam ukládá enormní množství dat z velkých podniků. V minulosti byl standard pro monitoring pomocí SCADA monitor a stolní počítač, dnes lze díky integraci web technologií přistupovat vzdáleně například z tabletu, obecně se zvětšila i dostupnost těchto systémů a využívají se i mimo výrobní linky velkých podniků. [7]

#### **1.1.6 Manufacturing Execution Systems (MES)**

MES (Manufacturing Execution Systems) do češtiny přeložené jako Výrobní informační systém, je systém využívaný ve výrobních podnicích pro řízení a sledování výrobních procesů. Pomáhá pracovníkům rozhodovat, odhalovat případné problémy a tím zefektivnit výrobu. [8]

V hierarchii celopodnikového informačního systému řadíme MES pod ERP a nad SCADA.

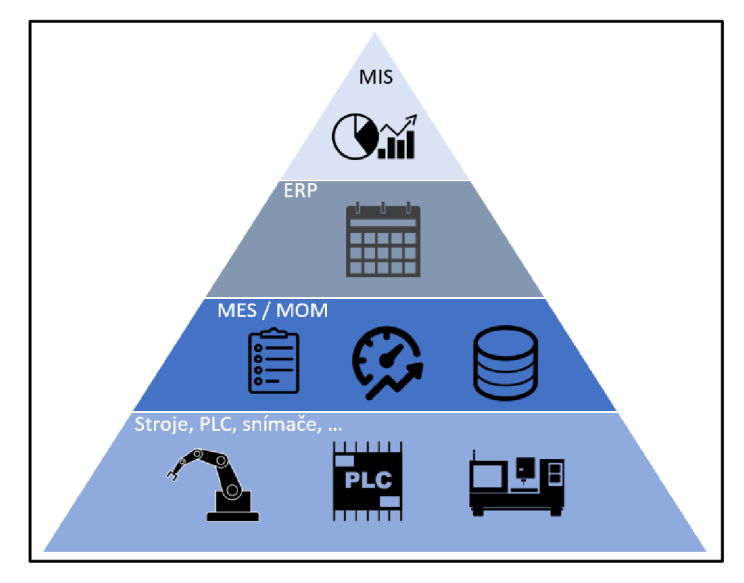

Obrázek 2 Hierarchie podniku [8]

Nej problémovější část MES systému a jeho nej větší nevýhoda je pak samotná implementace a integrace s okolními systémy, v tomto bodě mnoho projektu skončí neúspěchem. Pokud se pak implementace podaří, často je propojení to nejjednodušší možné, kdy jsou všechny systémy propojeny navzájem, což není efektivní. Řešení pak poskytuje sběrnice ESB, která je mezičlánkem mezi systémy, umožňuje práci s různými komunikačními protokoly. Mezičlánek však představuje další zdržení a zpomalení dat.  $[9]$ 

Chceme-li vyjmenovat funkce MES, mezi hlavní se řadí správa výrobních zdrojů a postupů, řízení a vyhodnocení výroby, dispečerské řízení, sběr dat pro výkonnostní analýzy pro vyhodnocování efektivity. Jednotlivé funkce pak v roce 1992 definovala organizace MESA International pomocí modelu MESA-11, který prošel za řadu let několika změnami, avšak původních 11 funkcionalit se převážně nezměnilo. Mezi těchto 11 funkcionalit patří:  $[10]$ 

- Sběr a archivace dat
- Řízení procesu
- Dispečerské řízení
- Řízení a přidělování zdrojů
- Operativní plánování
- Řízení kvality
- Řízení laboratoře
- Řízení údržby
- Správa dokumentace
- Sledování výrobku a jeho rodokmenu
- Analýza výkonnosti

V mnoha implementacích MES zasahuje do jiných oblastí, což je obecně pravdivé pro všechny systémy, podnik může fungovat bez SCADA a jeho funkci zastoupí MES, stejně tak může podnik fungovat bez MES jehož funkci zastoupí ERP.

#### **1.1.7 Enterprise Resource Planning (ERP)**

Systémy ERP mají svůj historický počátek v 60. letech minulého století, kdy český emigrant do Ameriky, Josef Orlický nastupuje do IBM a vypracovává teorii MRP. V roce 1972 vzniká společnost SAP a na MRP napojuje účetnictví. Koncem 70. let se pak k funkcím pro optimalizaci výroby pridávají také funkce pro zohlednění kapacit strojů a pracovníků, tímto vzniká MRP II. V 80. letech společnost PeopleSoft (dnes součástí Oracle) zahrnuje další funkce, čímž dává vzniknout systémům velice podobných dnešním ERP. [11] [12] [13]

Termín ERP je široký soubor činností podporovaných modulárním softwarem, pomáhajícím při organizaci důležitých částí podnikání. Mezi tyto části patří plánování produktů, nákup dílů, správa skladu, interakce s dodavateli, zákaznická podpora, sledování objednávek. ERP také může obsahovat finanční moduly a moduly pro správu lidských zdrojů. Běžně je ERP integrován společně s databázovým systémem. [14]

Většina prodejců ERP nabízí svůj systém dostatečně flexibilní, zákazník si pak může pořídit jen některé moduly místo kupování celého balíku. Většinou se tedy implementuje například modul financí nebo modul správy lidských zdrojů a zbytek nechávají na dalším uvážení.

#### **1.1.8 Komponenty ERP**

Jak bylo napsáno v předešlé kapitole ERP systémy jsou řešeny pomocí modulů, které jsou vzájemně propojené. Pokud implementujeme ERP systém je nutné kromě požadavků vlastního podniku znát i možnosti konkrétního systému. Výběr vhodného systému je pak stěžejní při implementaci a proveditelnosti jejího provedení. Znalost jednotlivých komponentů ERP systémů je pak kritické při rozhodování, jelikož je nutné zjistit jaké vazby budou mít jednotlivé moduly (komponenty) na podnikové procesy. [15]

- **Finanční aplikace** Umožňuje sledování rozpočtu, analýzu nákladů, sledování aktiv, vytváření účetních uzávěrek.
- **Prodej a distribuce** Tento modul umožňuje sledovat poptávku a vytvářet nabídku, spravovat reklamace, plánovat cenovou politiku a prodeje. Obecně se tomuto modulu říká CRM (Customer Relationship Management), využívají ho pak obchodní zástupci nebo zákaznická podpora pro automatizaci marketingu.
- **Lidské zdroje** Tento modul spravuje požadavky na pozice ve firmě, nábor, výběr, zaškolení, ale i docházku, nastavuje cíle, které pak zaměstnanec musí plnit.
- **Výroba a logistika** Tento modul zaštiťuje výrobu a logistiku, plánuje poptávku a nakupuje u dodavatelů. Řídí také výrobu samotnou, kontroluje kvalitu výrobku, uskladnění a distribuci. Konkrétně se jedná do moduly SCM (Supply Chain Management), MRP (Manufacturing Resource Planning), kde SMC řídí dodavatelský řetězec a poskytuje prognózy dalšího vývoje výroby, MRP pak vyhodnocuje z informací o materiálech, jak plánovat výrobu, vyhodnocuje efektivitu a spotřebu materiálu.
- **Správa zásob** Modul poskytující přehled o tom, co má podnik na skladu, jak materiál přijal a zpracoval, tento modul se nazývá WMS (Warehouse Management Systém). Dále poskytuje dohledatelnost transakcí, optimalizaci skladu.

#### **1.1.9 Způsob implementace ERP**

Volba způsobu implementace znatelně ovlivňuje úspěšnost, či neúspěšnost nasazení ERP systému do podniku. Způsob, který zvolíme pak závisí na faktorech jako technické zázemí podniku, komplexita řešení, lokace dodavatele. Dnes je možné s moderním druhem implementace spustit systémy i v podnicích, kam by se tradiční modely nikdy nedostaly.  $[15]$ 

**On-premise model** byl první model pro ERP systémy, vyžaduje instalaci přímo do infrastruktury zákazníka. Je to nejdražší varianta implementace, pokud počítáme samotné zavedení a první rok od zavedení. Tím, že je vše instalováno přímo u zákazníka přebírá zodpovědnost za údržbu a provoz. To sebou nese další požadavky na IT oddělení, které se musí o servery systému starat, což je ve většině podniků podfinancované a náchylné na hackerské útoky. Tyto požadavky tedy vylučují implementaci do malého nebo středního podniku, nákup severů, softwaru, nábor zaměstnanců a jiné vstupní investice a rizika se podniku nevyplatí. Pro nějaké podniky výhodou pro některé nevýhodou je pak právě serverovna přímo v podniku, jelikož data má přímo u sebe. Existuje i hybridní model, kde je licence softwaru provozována na infrastruktuře dodavatele softwaru, tím pak mizí potřeba zaměstnanců, kteří by se o infrastrukturu museli starat. Možnost hybridního modelu se vyplatí především pokud podnik neplánuje využívat plně poskytnuté služby. [16]

**On-demand model** funguje jako předplatné, odborně se tomuto přístupu říká SaaS (Software as a Service). Toto předplatné platí zákazník většinou měsíčně a platí pouze za využité služby a počet uživatelů. Poskytovatel těchto služeb má více zákazníku, tudíž je výpočetní kapacita sdílená s jinými podniky. Přístup k infrastruktuře poskytovatele pak probíhá pomocí veřejného internetu. Výhodou tohoto modeluje nízká vstupní investice a oproštění od správy infrastruktury. <a>[16]</a>

**Open source model** odpovídá stejné terminologii jako ostatní open source programy, většina je zdarma a lze je používat i pro komerční účely. Uživatel má přístup ke zdrojovému kódu, což dovoluje rozsáhlou modifikovatelnost. Může se implementovat jak on-demand, tak on-premise. Výhodou je tedy nulová vstupní investice a modifikovatelnost. Po těchto systémech je tedy poptávka u menších a středních podniků, jelikož tento model nabízí jednoduché nasazení komplexního systému, pokrývajícího většinu potřeb podniku, je jednoduše škálovatelný (s růstem podniku, roste i systém). Nevýhodami jsou pak především, horší optimalizace pro velké a komplexní podniky, modifikovatelnost se může stát i překážkou a zkomplikovat nasazení, vysoké požadavky na zaměstnance, a především pak poskytovatelé těchto služeb nejsou dostatečně prověření a může se stát, že systém přestanou podporovat. [17]

**Cloud ERP model** je nejmodernější přístup k implementaci řídící se myšlenkou průmyslu 4.0. Stejně jako on-demand se jedná o hostovanou službu poskytovatele. Cloud technologie pak usnadňují nasazení ERP systému i k zákazníkům, kteří nemají zájem o správu infrastruktury systému, ale zajímá je úspora financí. Zákazník pak potřebuje jakékoliv zařízení, ve kterém spustí internetový prohlížeč, od mobilu po stolní počítač. £141

#### **1.1.10 ISA-95**

Mezinárodní standard, jehož cílem je definovat rozhraní kontrolních funkcí a podnikových funkcí, založené na Purdue modelu. Konkrétněji definovat vztah mezi 3. a 4. úrovní zmíněného modelu, kde 3. úroveň představuje výrobní úroveň a 4. úroveň představuje obchodní úroveň. [18]

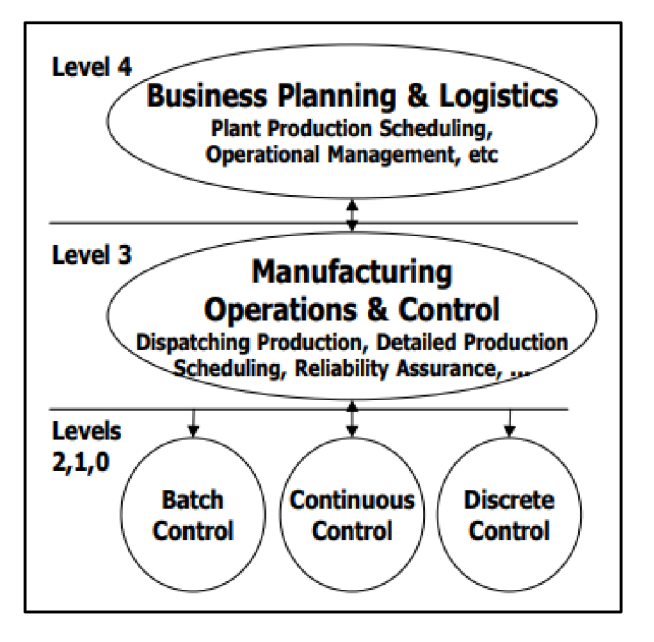

Obrázek 3 Purdue model systémů v podniku [18]

ISA-95 se skládá ze tří základních částí: [19]

**• ISA-95 Část 1** definuje kategorie informací, které je nutné mezi obchodní a výrobní úrovní přenášet. Jedná se o Definici produktu (Product definition), co musí být definováno k vytvoření produktu, Výrobní kapacita (Production capability), jaké prostředky j sou k dispozici, Harmonogram výroby (Production schedule), co při výrobě udělat a použít, Výkonnost výroby (Production performance/response), co bylo uděláno a použito.

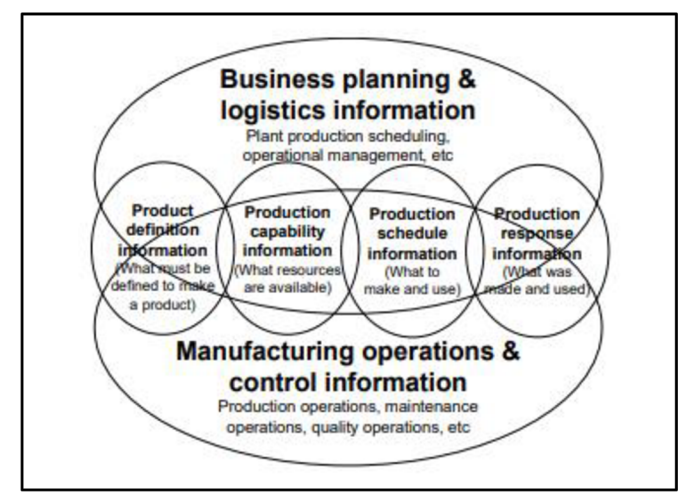

Obrázek 4 Kategorie definované v ISA-95 f 181

- **ISA-95 Část 2** dále definuje atributy kategorií informací pomocí bloků. Díky popisu pomocí UML (Unified Modeling Language) jsou jednotlivé bloky nezávislé na použitém softwaru. Jednotlivé bloky pak obsahují popis obsahu rozhraní tzn. data, která se mají vyměnit mezi obchodní a výrobní úrovní.
- **ISA-95 Část 3** se zaměřuje na výrobní část Purdue modelu, tedy na 3. úroveň. Specifikuje modely obecných aktivit pro různé druhy výrobních operací jako výroba, údržba, sklad a kvalita.

Výhodou tohoto standardu je především usnadnění komunikace mezi pracovníky ERP a pracovníky MES, místo používání dvou názvů pro stejnou věc je díky tomuto standardu definován jeden název. Standard může být použit kýmkoliv od konečných uživatelů, prodejců nebo implementátorů. [18]

#### **1.1.11 B2MML**

B2MML je XML implementace pro standard ISA-95. Při výměně informací mezi systémy se pak B2MML využívá přímo, pokud systémy B2MML podporují, případně přes prostředníka. Jedná se o definici dat společnou pro ERP a ostatní systémy jako je například MES. Podle stránek výrobce je B2MML volně použitelném pod podmínkou zmínění originálního tvůrce. [20]

#### **1**.2 **Existující řešení**

Při návrhu vlastního řešení problému je dobré zjistit, zda již podobné řešení ve světě již neexistuje a pokud ano tak zjistit, zda mi řešení vyhovuje. Dále je napsáno několik nej používanějších ERP systémů ve světe a v naší republice.

#### **1.2.1 Excel**

Program Excel od společnosti Microsoft je asi nejznámější tabulkový procesor a slouží jak pomocník spoustě podnikatelů. Pokud podnik implementuje ERP je jisté, že přechází právě z Excelu. Excel je účinný nástroj k analýze a vizualizaci dat, ne však k jejich úschově. Toto tvrzení se potvrdilo během koronavirové krize, když PHE (Public Health England) ve Velké Británii ukládalo data o nakažených do Excelu a po dosažení maximálního počtu řádků se další data neuložila. [20] Po přečtení několika diskusních fór na téma "Excel jako ERP" se většině případů uživatelé shodli na proveditelnost, ale také na zbytečnosti a nebezpečnosti takového systému, obzvláště dnes, kdy jsou ERP systémy dostupné přes Cloud a Excel ERP nemá smysl.

#### **1.2.2 SAP**

Pokud mluvíme o ERP je pro většinu lidí synonymum SAP. Jedná se o největší a nejrozšířenější ERP systém a třetí největší softwarovou společností na světě. [21]

Původně byl SAP určen pro velké firmy, které měli jako jediné v minulosti dostatek prostředků pro implementaci systému, dnes však s všude přítomnou dostupností informačních technologií SAP rozšířil pole působnosti do menších a středních podniků.

Zjednodušeně řečeno můžeme říct, že SAP funguje jako nástavba prakticky jakékoliv databáze, tato flexibilita z něj právě udělala ve světě číslo jedna. SAP databázi pak pomáhá "organizovat". Dnes je nejvíce rozšířená verze SAP R3, která využívá vlastní programovací jazyk ABAP. Postupně se však přechází na S4/HANA , kde se on-premise řešení nahrazuje cloudovou službou, lze však implementovat i hybridní řešení.

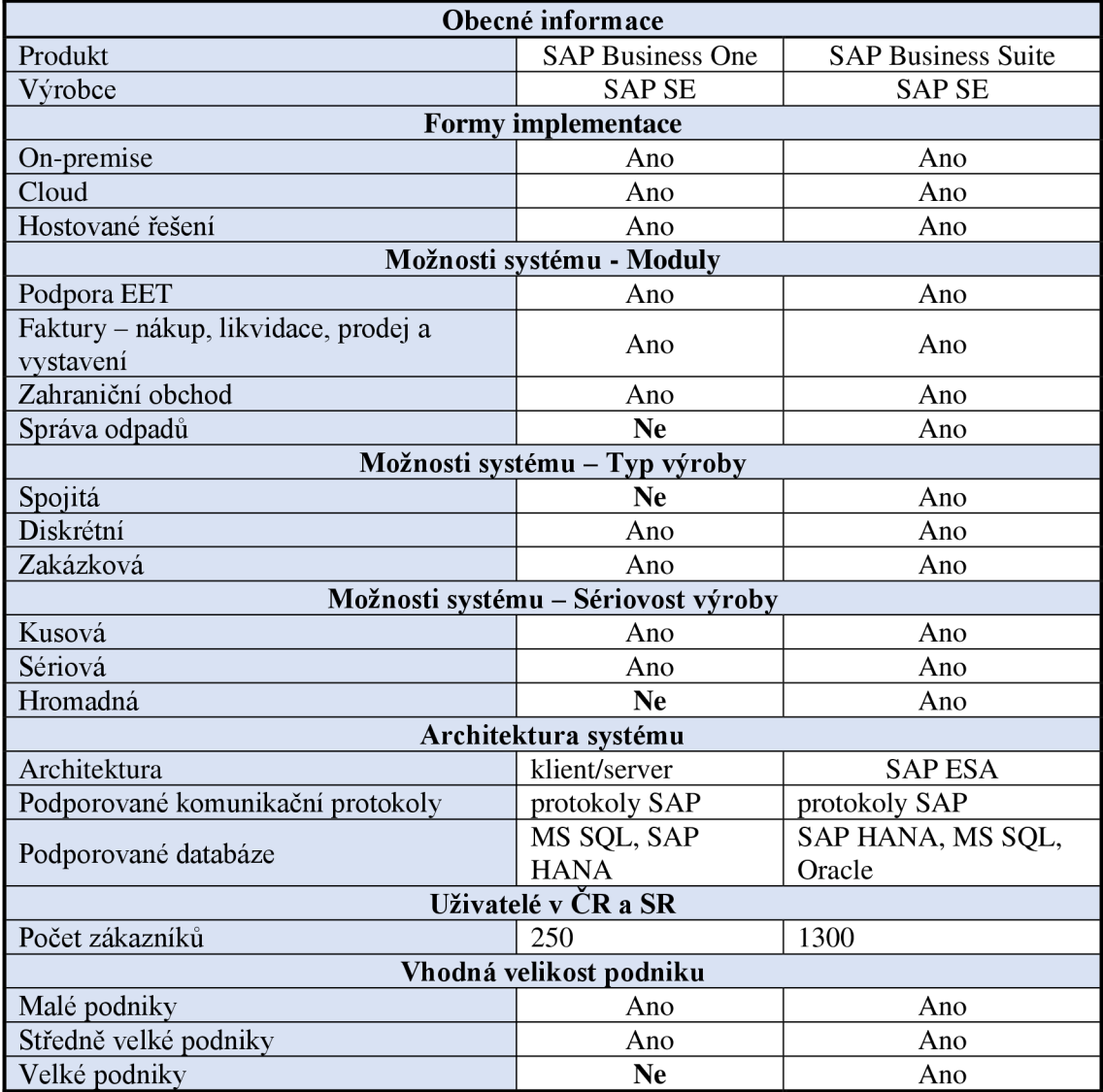

Říká se, že pokud podnik přežije implementaci SAP, přežije všechno.

Tabulka 2 Přehled systému SAP [22]

S AP za dobu svého působení posunul sortiment systémů od velkých a nadnárodních společností ke středním až menším podnikům. SAP Business One je určen pro podniky do 100 zaměstnanců (tím je myšleno 100 aktivních uživatelů, všichni ERP systém v podniku nevyužívají). Business One pak nabízí základní funkcionality pro finanční účetnictví, výrobu a CRM . Implementace je velice rychlá a vyžaduje pouze jeden server pro databázi. [23]

SAP Business Suite je soubor všech modulů, které SAP nabízí, tento produkt je pak mířen především na velké podniky s počtem uživatelů v tisících.

#### **1.2.3 Helios**

Přesto, že dříve zmíněný SAP dominuje světovému trhu, Helios dominuje českému a slovenskému. Vatianta Green je určena pro střední a velké podniky, obsahuje standardní moduly, ale také specializované, určené pro jednotlivé druhy výroby. Oproti SAP je realizován pomocí Microsoft .NET, tudíž je kompatibilní se všemi dalšími programy. Varianta Orange míří především na malé a střední podniky, oproti Helios Green nenabízí tak robustní ERP, ale systém, který není nutné nijak upravovat či programovat.[24, 25]

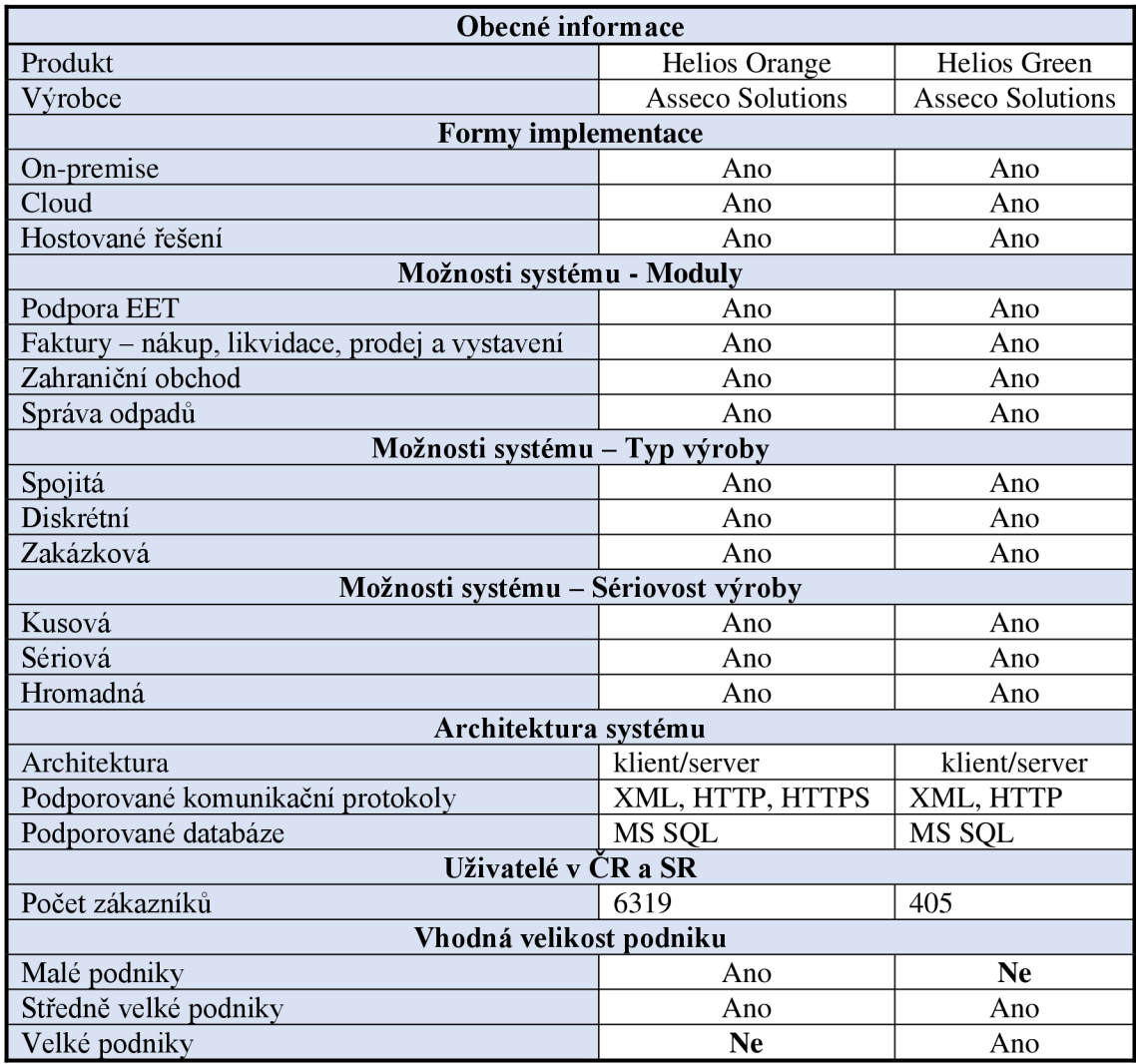

Tabulka 3 Přehled systému Helios [26, 27]

#### **1.2.4 Money**

Money S4 je podobné konkurenčnímu Helios Orange, nabízí ERP systém v hotové podobě, s nutností minimálních úprav a programování. Je vhodný pro středně velké podniky, využívá platformu Microsoft .NET a databáze MS SQL. Money S5 nabízí stejné technologie jako S4 s tím, že lze jednotlivé funkce a procesy přizpůsobovat na míru. [28]

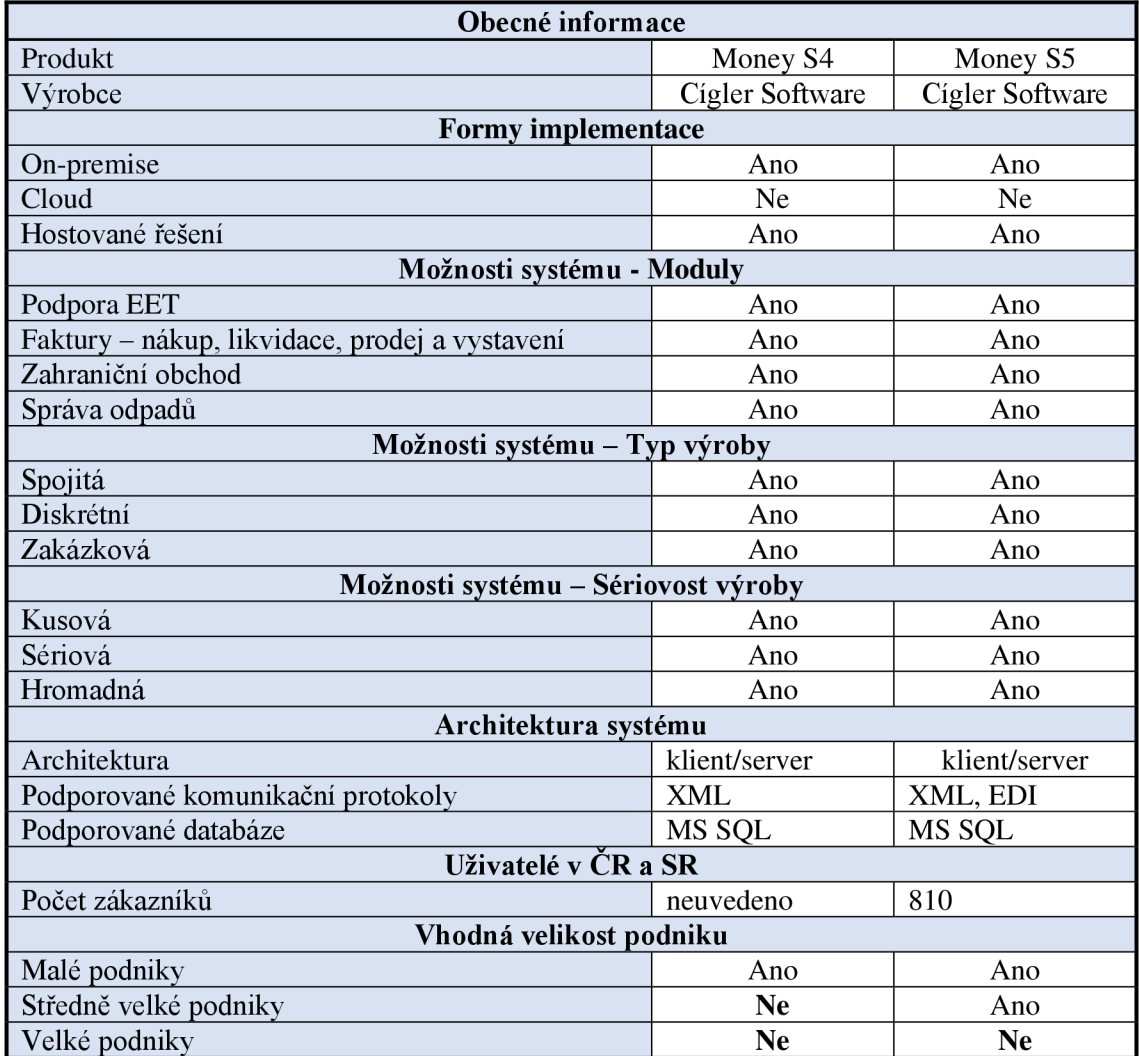

Tabulka 4 Přehled systému Money [28, 29]

#### **1.2.5 QI**

QI je propagováno jako elastický ERP systém, který je možné přizpůsobovat potřebám zákazníka za chodu. Důraz je především kladen na modularitu. <sup>[30]</sup>

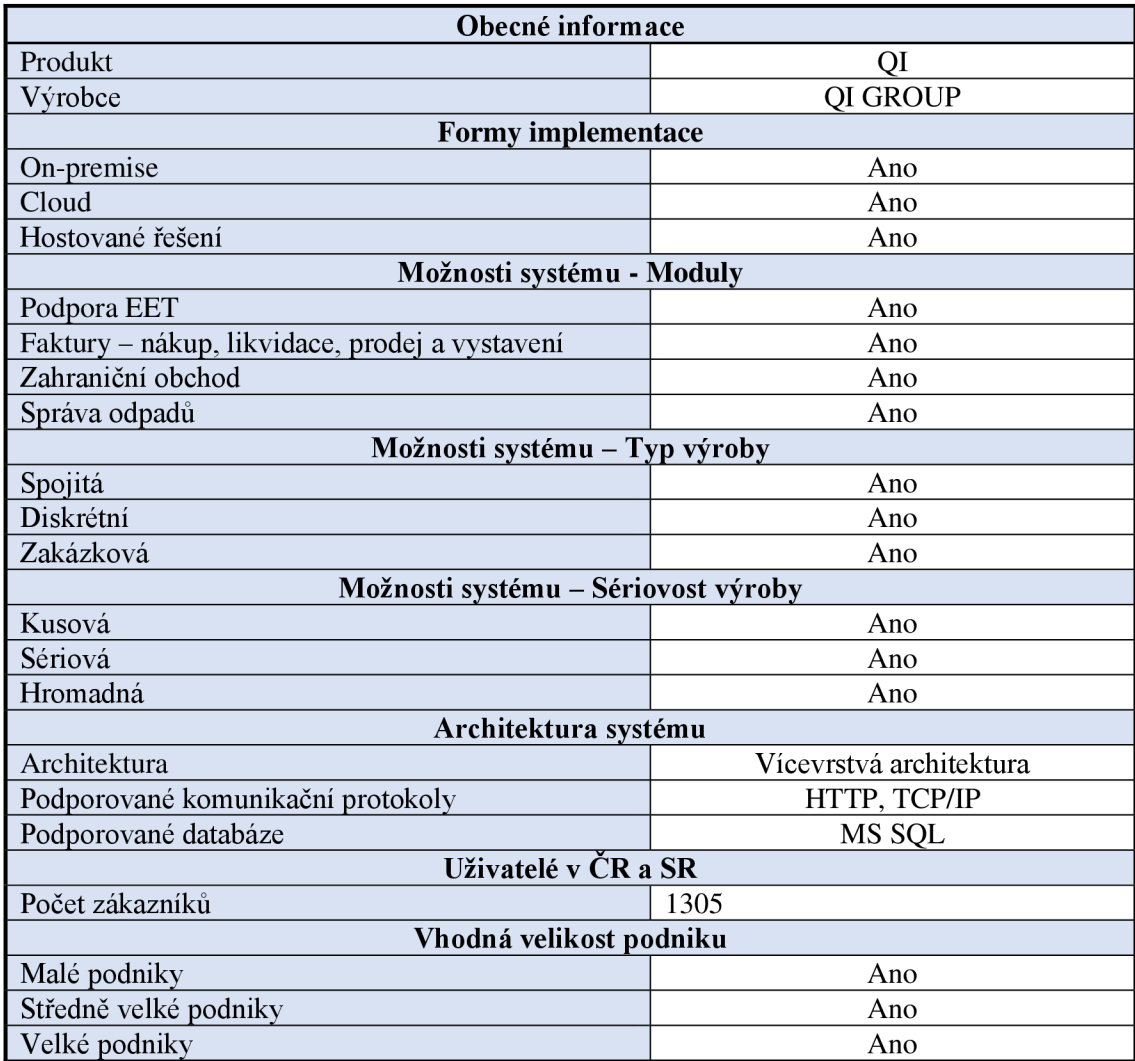

Tabulka 5 Přehled systému QI [31]

#### **1.2.6 Microsoft Dynamics**

Společnost Microsoft nabízí svoji řadu ERP systémů skrze své partnery, kteří systém implementují. Microsoft Dynamics AX je pak mířena na střední a velké podniky ve formě SaaS. Nabízí moduly pro správu financí, prodejů, marketingu, uživatelskou podporu, skladu, výroby atd.

Microsoft Dynamics NAV je určen pro menší a střední podniky, je zaměřen spíše na finanční stránku podniku jako finance a marketing. Preferovaný model implementace je stejně jako u Dynamics AX, SaaS.

Velkou výhodou systému je samotný výrobce, Microsoft. Uživatelské rozhraní je podobné aplikacím Office, přechod je tak například s Excelu velice jednoduchý. Systém je jednoduše propojitelný s ostatními aplikacemi Microsoftu. [32]

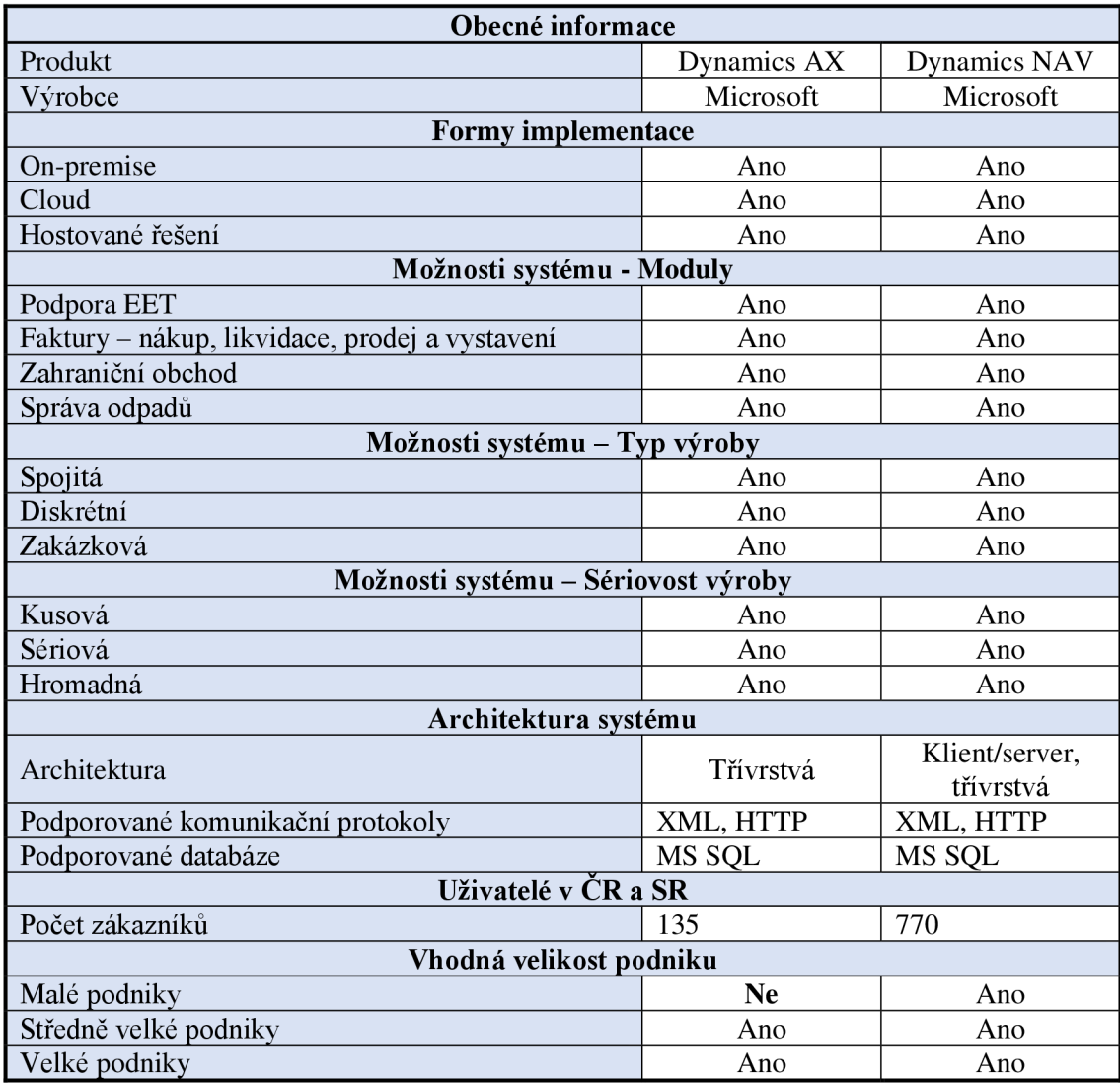

Tabulka 6 Přehled systému Dynamics [33, 34]

#### **1.2.7 Oracle Cloud ERP**

Oracle je společnost známá především svojí databází Oracle Database, na kterou byl v roce 2012 vyvinut ERP systém fungující výhradně jako Cloud. Oracle Cloud ERP je poskytován jako SaaS fungující na technologiích Oracle v Cloud centrech. Systém dostává dvakrát ročně aktualizace. Mezi podporované moduly patří: Finanční modul, účetnictví, Správa dodavatelského řetězce, Správa výkonnosti, ale také moduly využívající umělou inteligenci k predikci a optimalizaci. *\35]* 

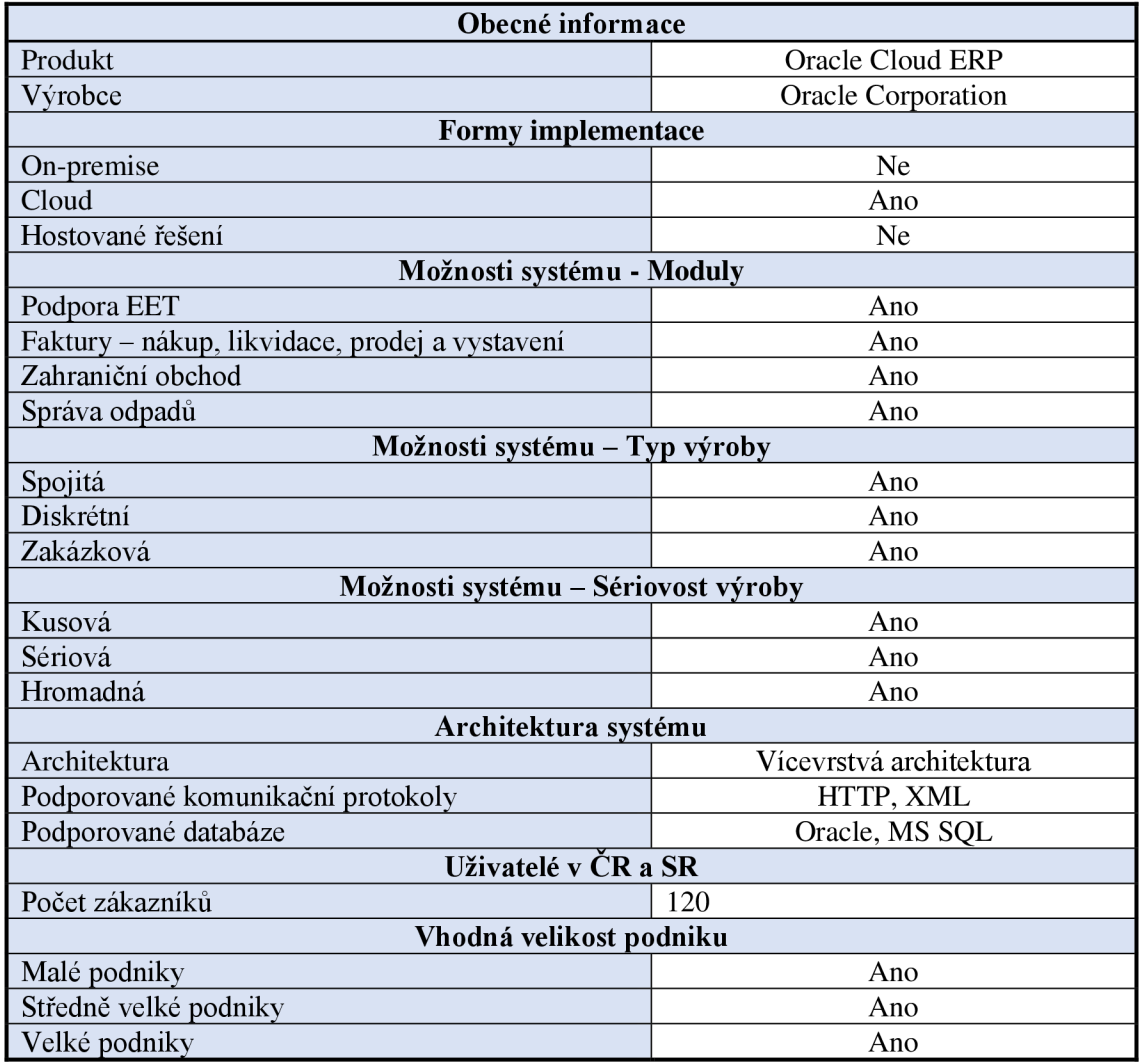

Tabulka 7 Přehled systému Oracle [35]

## **2. PRAKTICK Á ČÁS T**

### 2**.1 Požadavky na vlastní ERP**

Při návrhu vlastního ERP byl jako referenční systém zvolen SAP. Jedná se o nej staršího a nej spolehlivějšího tvůrce ERP systémů, který definoval budoucí vývoj a funkcionality. Rozsah implementace byl tedy inspirován funkcionalitami systému SAP.

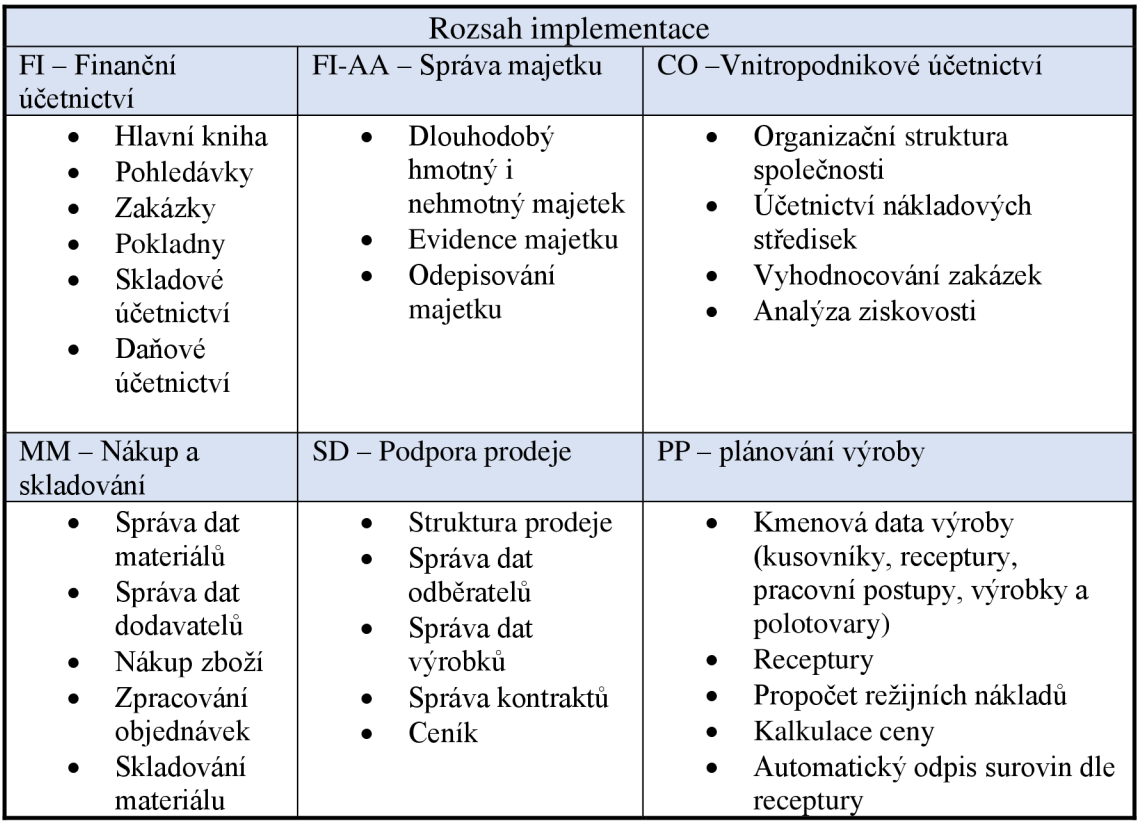

Tabulka 8 Funkcionality SAP

V tabulce 8 jsou jednotlivé moduly a jejich funkce systému SAP, seznam funkcí byl upraven pro projekt Barman, vyškrtnutý byl například modul Řízení Jakosti, který obsahuje testování v laboratořích a výstupní kontrolu, další vyškrtnutý modul byl Báze a rozhraní, což je specifický modul pro správu a monitoring SAP. Zredukované také jsou služby jako Intrastat (mezinárodní obchod) nebo příplatky, které se v praxi prakticky nepoužívají.

Dle těchto funkcionalit je tedy nutné zvolit vhodný systém, který je bude podporovat. V této implementaci je především podstatná část PP - plánování výroby, jelikož chceme do výroby posílat výrobní zakázky a kontrolovat sklady.

### **2.2 Dolibarr**

V teoretické části jsou zmíněny jedny z nej používanějších ERP systémů, bohužel se po prozkoumání všech těchto možností ukázalo, jak náročné by implementace a získání jednotlivých řešení bylo. Většina společností nenabízí studentské verze pro své programy a samotné licence programů jsou pro jednotlivce finančně náročné. I po získání licence se však člověk potřebuje s programem seznámit a řídit se jeho neměnnou strukturou, která může být svazující. Proto bylo zvoleno open source řešení, především pro svoji dostupnost a modifikovatelnost. Open source ERP systémů však není mnoho, řadí se mezi ně systémy jako Odoo a ERPNext, ty jsou však zdarma pouze s finančním modulem a za další moduly se musí připlácet, což je učinilo nevhodné. Jakožto vhodné řešení byl nalezen systém Dolibarr, všechny jeho moduly jsou plně modifikovatelné a zdarma.

#### **2.2.1 Základní informace**

Dolibarr je open source projekt cílící na modifikovatelnost a širokou dostupnost. Je psán jako webová aplikace v programovacím jazyce PHP (verze 7.3.12), to z něj dělá aplikaci dostupnou na jakémkoliv zařízení s internetovým připojením.

Jakožto webová aplikace je nutná příslušná databáze pro ukládání dat, k tomu slouží S QL databáze MariaDB, ta běží na verzi 5.5.5-10.4.10. Dále je nutný webový server Apache na verzi 2.4.41.

Použitá verze systému Dolibarr pro tuto implementaci je 13.0.2. [36]

### **2.3 Uživatelské rozhraní systému Dolibarr**

Hlavním a nejdůležitějším prvkem celého systému je pro uživatele to co vidí na obrazovce, uživatelské rozhraní. K porozumění systému je pak dobré uživatelské rozhraní popsat a vysvětlit k čemu jednotlivé části slouží.

#### **2.3.1 Hlavní menu**

Po spuštění se uživatelům zobrazí obrazovka s obecným přehledem a historií objednávek, produktů, zákazníků a skladů. V této části také vidíme, kolik zaplacených a otevřených objednávek zůstává. Všechny tyto přehledy jsou modifikovatelné a uživatel si může hlavní menu přizpůsobit svým potřebám.

Jediné menu, které uživatel vidí v jakékoliv záložce systému je hlavní lišta se záložkami jednotlivých modulů, v této implementaci nás nejvíce zajímají první čtyři záložky, Domů, Subjekty, Produkty a MRP.

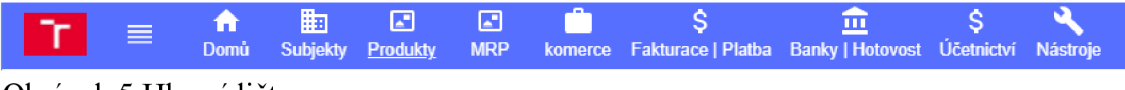

Obrázek 5 Hlavní lišta

Na obrázku níže (Obrázek 6) lze vidět přehled posledních výrobních zakázek. Kódy každé z těchto zakázek generuje systém automaticky, MO v kódu značí Manufacturing order (výrobní zakázka), 2105 pak označuje rok a měsíc vytvoření zakázky a číslo za pomlčkou vyjadřuje pořadí zakázky. Uprostřed tabulky je uveden druh produktu, který byl objednán a v pravé části datum vytvoření a stav zakázky. Jednotlivé barvy u dátumu slouží jako indikátor stavu, šedivá znamená vyrobeno, bílá zrušeno, zelená ve výrobě a tmavě žlutá znamená ověřeno, čeká se na odpověď výroby. Pod tabulkou zakázek je graf distribuce produktů pro rok 2021. Poslední tabulka pak zobrazuje aktivní zákazníky, které máme v systému uložené.

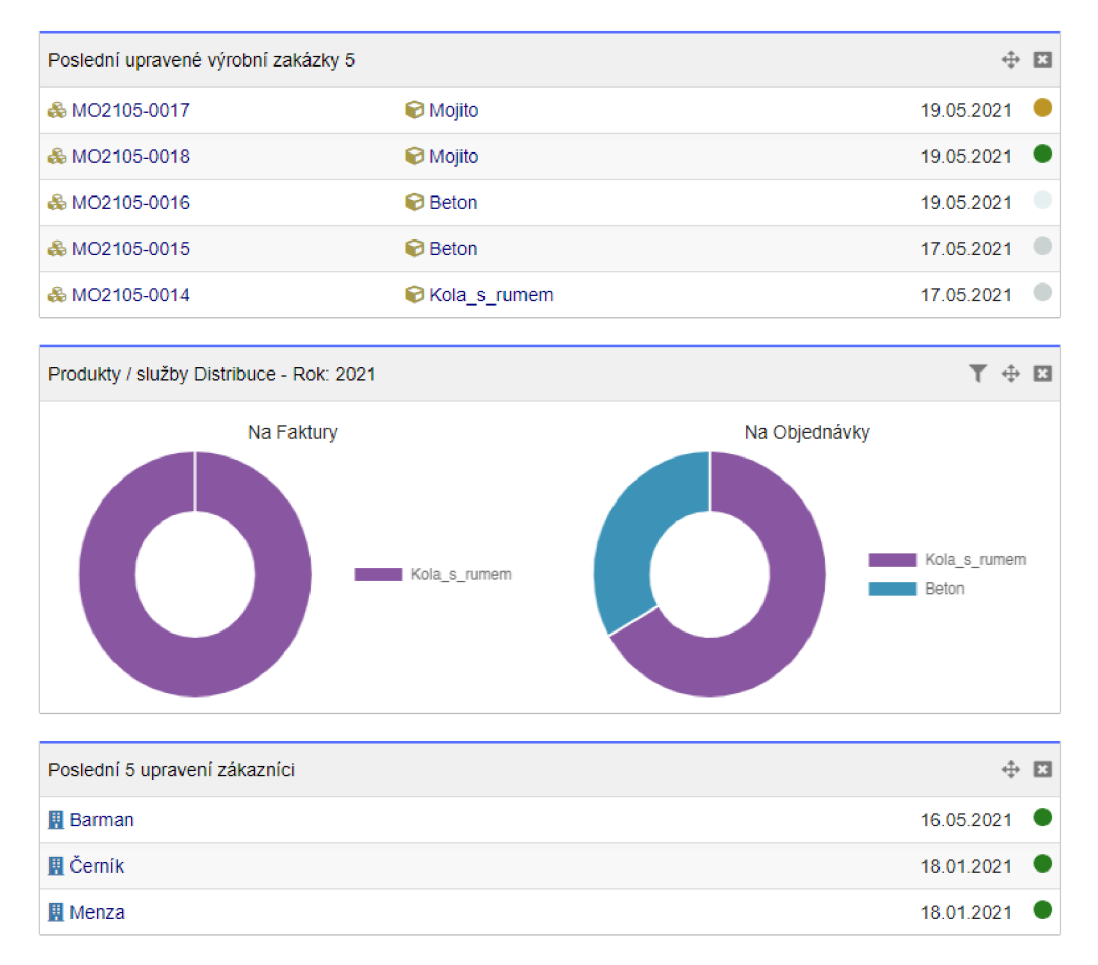

Obrázek 6 Přehled výrobních zakázek a zákazníků

#### **2.3.2 Záložka Subjekty**

V této záložce se nachází správa všech zákazníků a kontaktů pro které podnik zhotovuje objednávky, kromě obecné statistiky zákazníků se zde nachází i lišta pro přidání nového subjektu (zákazníka). Po kliknutí se zobrazí formulář pro vyplnění potřebných údajů, jak je vidět na obrázku níže (Obrázek 7). Vytvořeného zákazníka pak můžeme vybírat při tvorbě objednávky nebo výrobní zakázky.

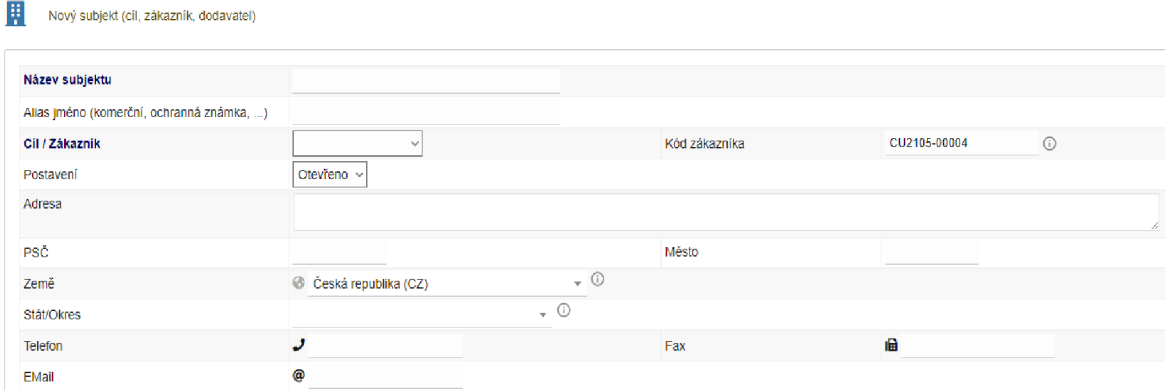

Obrázek 7 Přidání subjektu

#### **2.3.3 Záložka Produkty**

Záložka produktů obsahuje jako ostatní záložky obecné statistiky a stavy produktů, především se však zde nové produkty přidávají, stejně tak se zde spravuje skladové hospodářství a pohyby výrobků mezi sklady.

Nové produkty se přidávají na levé straně obrazovky, informace se vyplňují do formuláře, zde může uživatel vyplnit všechny potřebné informace pro produkt, které z hlediska ERP dávají smysl, jako postavení produktu (pro nákup nebo prodej), fyzické atributy produtku, cenu nebo limity pro hlídání minimálního počtu produktu na skladu.

| Ref.                                        |                                      |          |                                 |                                 |
|---------------------------------------------|--------------------------------------|----------|---------------------------------|---------------------------------|
| <b>Štítek</b>                               |                                      |          |                                 |                                 |
| Postavení (Prodávat)                        | Na prodej<br>$\checkmark$            |          |                                 |                                 |
| Postavení (Nákup)                           | Pro nákup<br>$\checkmark$            |          |                                 |                                 |
| Popis                                       |                                      |          |                                 | $\mathcal{L}$                   |
| Veřejná URL                                 |                                      |          |                                 |                                 |
| Výchozí sklad                               |                                      | $-$ 0    |                                 |                                 |
| Skladový limit pro upozornění (i)           |                                      |          | Požadované optimální zásoby (i) |                                 |
| Druh produktu (materiál / hotový)           | $\checkmark$                         |          |                                 |                                 |
| Hmotnost                                    | kg<br>$\sim$                         |          |                                 |                                 |
| Délka x Šířka x Výška                       | $\mathbf x$<br>$\mathbf{x}$          | $m \sim$ |                                 |                                 |
| Plocha                                      | m <sup>2</sup><br>$\sim$             |          |                                 |                                 |
| Objem                                       | $\mathsf{m}^\bullet$<br>$\checkmark$ |          |                                 |                                 |
| Kód cla / komodity / HS                     |                                      |          | Země původu                     | $\downarrow$ $\circlearrowleft$ |
| Poznámka (není vidět na návrzích faktury, ) |                                      |          |                                 |                                 |

Obrázek 8 Přidání produktu

Důležitou součástí záložky produktů je skladová část, především pak pohyby produktů ve skladech. Zde můžeme vytvářet nové sklady a upravovat stávající.

| ឃ    | Seznam skladových pohybů (19) |                       |                 |                  |                                       |                    |               |              |          |
|------|-------------------------------|-----------------------|-----------------|------------------|---------------------------------------|--------------------|---------------|--------------|----------|
|      | Měsíc Rok                     |                       |                 | $\sim$           |                                       |                    | $\sim$        |              |          |
| Ref. | Datum $\sim$                  | Produkt čj.           | Stitek produktu | Sklad            | Inventární/pohybový kód Štítek pohybu |                    | Druh pohybu   | Původ        | Množství |
| 19   | 19.05.2021 17.32              | <b>Molto</b>          | M1              | 警 Výrobní        | Vvroba MO2105-0017                    | Vvroba MO2105-0017 | Zvýšení zásob | &MO2105-0017 | 10       |
| 18   | 17.05.2021 13.31              | <b>B</b> Beton        | KR <sub>2</sub> | <b>W</b> Kumbál  | Vyroba MO2105-0015                    | Vyroba MO2105-0015 | Zvýšení zásob | &MO2105-0015 | 5        |
| 17   | 17.05.2021 12.47              | <b>C</b> Kola s rumem | KR1             | <b>W</b> Kumbál  | Vyroba MO2105-0014                    | Vyroba MO2105-0014 | Zvýšení zásob | &MO2105-0014 |          |
| 16   | 17.05.2021 06.54              | <b>D</b> Houba        | <b>H1</b>       | <b>W</b> Výrobní | Vvroba MO2105-0013                    | Vvroba MO2105-0013 | Zvýšení zásob | &MO2105-0013 | 50       |
| 15   | 17.05.2021 06.51              | <b>B</b> Beton        | KR <sub>2</sub> | <b>W</b> Výrobní | Vyroba MO2105-0012                    | Vyroba MO2105-0012 | Zvýšení zásob | &MO2105-0012 | 50       |
| 14   | 17.05.2021 06.50              | <b>B</b> Beton        | KR <sub>2</sub> | <b>W</b> Výrobní | Vvroba MO2105-0012                    | Vyroba MO2105-0012 | Zvýšení zásob | &MO2105-0012 | 50       |
| 13   | 16.05.2021 23.54              | <b>D</b> Houba        | H1              | <b>W</b> Výrobní | Výroba MO2105-0010                    | Výroba MO2105-0010 | Zvýšení zásob | &MO2105-0010 | 15       |

Obrázek 9 Pohyby mezi sklady

#### **2.3.4 Záložka MRP**

Pro tuto implementaci je nejdůležitější záložka MRP, zde se vytváří požadavky dále do výroby. Využijí se zde všechny poskytnuté informace z předchozích záložek. Tučně napsaný text na obrázku níže (Obrázek 10) je pro zadání výrobní zakázky povinný a nelze bez něj zakázku vytvořit, do kolonky Subjekt se pak zadává zákazník, pro kterého je zakázka míněna, kolonka sklad pro výrobu pak určuje, do kterého z vytvořených skladů se přičte počet vyrobených kusů. Obsluha, Zařízení a Další požadavky jsou atributy dodělané pro projekt Barman, tak aby odpovídalo zadáni zakázky standardu B2MML. V kolonce Obsluha se upřesňuje druh pracovníka nebo přímo konkrétní pracovník, který je k výrobě potřeba. Kolonka Zařízení upřesňuje, jaké zařízení je k výrobě potřeba, v této implementaci se jiné zařízení, než Barman nepoužije, tudíž je v kolonce pouze jedna možnost. Poslední kolonkou jsou Další požadavky se specifikuje například jaký druh sklenice se použije.

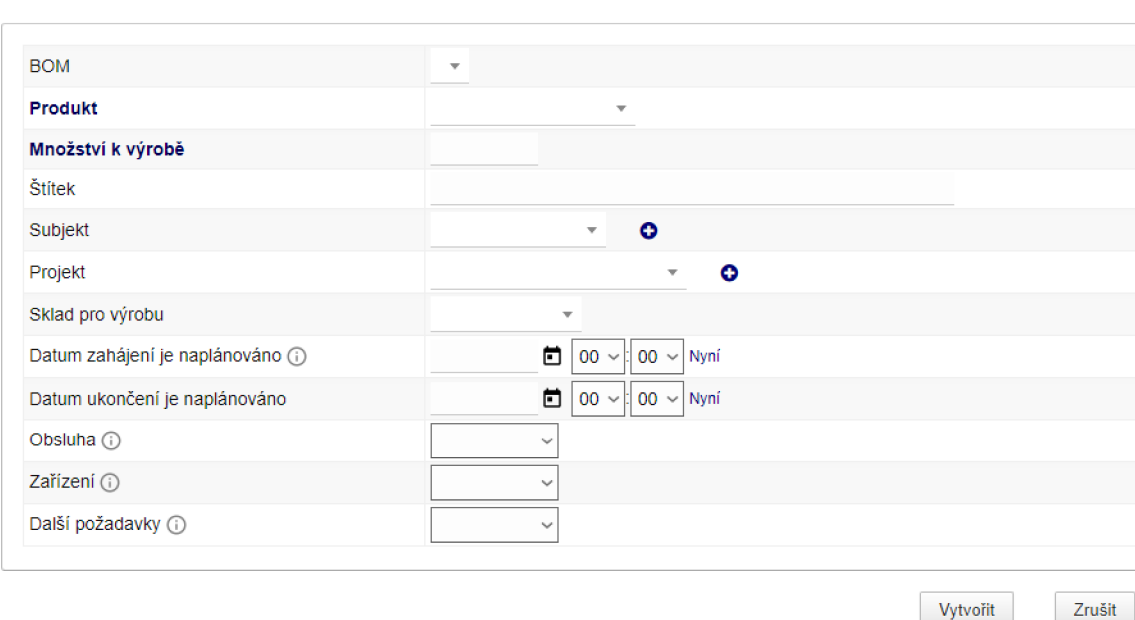

ଈ Nové Mo

Obrázek 10 Vytvoření výrobní zakázky

Na obrázku níže (Obrázek 11) lze vidět jednotlivé výrobní zakázky v seznamu. Kromě kódového označení, druhu výrobku, počtu kusů a datumů se zde zobrazuje stav zakázek. Systém Dolibarr má zabudované čtyři stavy, Vyrobeno, Zrušený, InProgress a Ověřené. Každý stav má své barevné označení a nastává v různých částech výroby. První stav, který nastane je Ověřené, ten se u zakázky zobrazí po zadání a potvrzení odeslání v ERP, nyní se čeká na odpověď výroby pro potvrzení proveditelnosti. Po potvrzení od výroby nastane stav InProgress, výroba probíhá a čeká se na dokončení. Pokud vše proběhne v pořádku nebo nepřijde příkaz k přerušení výroby, odešle se potvrzení o dokončení zakázky, to nastaví stav na Vyrobeno.

| & MO2105-0017 | <b>Mollto</b>   | 10.00 | 19.05.2021 17.30 | 19.05.2021 18.30 | 19.05.2021 16.31 | Vyrobeno          |
|---------------|-----------------|-------|------------------|------------------|------------------|-------------------|
| & MO2105-0018 | <b>O</b> Molito | 10.00 | 27 05 2021 06 40 | 28 05 2021 07:40 | 19 05 2021 16 47 | Zrušený           |
| & MO2105-0019 | <b>Moilto</b>   | 2.00  | 27 05 2021 16:30 | 28.05.2021 16.30 | 21.05.2021 15.34 | <b>InProgress</b> |
| & MO2105-0020 | <b>E</b> Houba  | 4.00  | 25.05.2021 21.35 | 26.05.2021 22.35 | 21.05.2021 15.35 | Ověřené           |

Obrázek 11 Výrobní zakázky a jejich možné stavy

#### **2.3.5 Nastavení Modulů**

Pokud chce uživatel přidat nebo odebrat některé z modulů může tak udělat v hlavním menu v kolonce nastavení a moduly/aplikace.

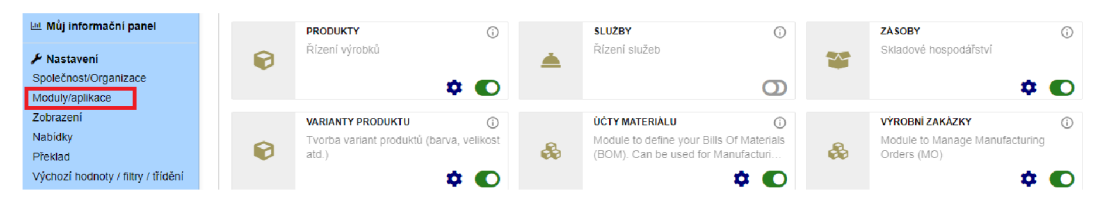

Obrázek 12 Povolení modulů Správy produktů

Dolibarr v základu poskytuje 74 modulů od řízení lidských zdrojů po modul placení pomocí PayPal, všechny jsou plně dostupné a zdarma, tudíž systém poskytuje dobrou škálovatelnost. V případě projektu Barman je základem takzvaná Správa produktů, zde se nachází modul pro vytváření produktů, skladové hospodářství a výrobní zakázky neboli všechny moduly popsané v předchozích kapitolách. Přes ozubené kolečko u každého z modulů lze provádět modifikace, například přidání atributů. Tato funkčnost byla využita, jak je ukázáno níže (Obrázek 13).

| Pozice <sub>v</sub> | Popisek nebo překladový klíč | Překladový řetězec | Kód atributu Typ |                   | Velikost Vypočtené pole |           | Unikátní Potřebný | Může být vždy editován | $V$ isible $\bigcirc$ |
|---------------------|------------------------------|--------------------|------------------|-------------------|-------------------------|-----------|-------------------|------------------------|-----------------------|
|                     | Obsluha                      | Obsluha            | D1               | Vyberte z tabulky |                         | <b>Ne</b> | Ne.               | Ne                     |                       |
|                     | Zařízení                     | Zařízení           |                  | Vyberte z tabulky |                         | <b>Ne</b> | <b>Ne</b>         | Ano                    |                       |
| 100                 | Další požadavky              | Další požadavky    | d <sub>D</sub> 1 | Vyberte z tabulky |                         | Ne        | Ne.               | Ano                    |                       |

Obrázek 13 Dodatečné atributy výrobních zakázek

### **2.1 Důležité tabulky systému Dolibarr**

Pro propojení obou systémů je nutné najít příslušné tabulky v Dolibarru, jednou z nich je tabulka *mrp\_mo* (MRP Manufacturing Order). Pro propojení systémů je důležitá, jelikož obsahuje typ a množství výrobku, který chceme vyrobit (řádek *fk\_product* a *qty),* tyto hodnoty pak vystavuje systému MES. Řádek *fk\_warehouse* je pak cizí klíč odkazující na sklad do kterého se výrobky naskladní. Řádek status odpovídá stavu, ve kterém se zakázka nachází, tento řádek pak upravuje odpověď výroby. Když výroba odpovídá statusem 2, znamená to, že probíhá výroba zakázky (v Dolibarru InProgress, zelený indikátor), výroba také může odpovědět číslovkou 9, což znamená zrušeno nebo chyba (Dolibarr nezná stav chyba, proto je oboje pod označením Zrušeno, bílý indikátor), číslovka 3 znamená vyrobeno (v Dolibarru Vyrobeno, šedý indikátor).

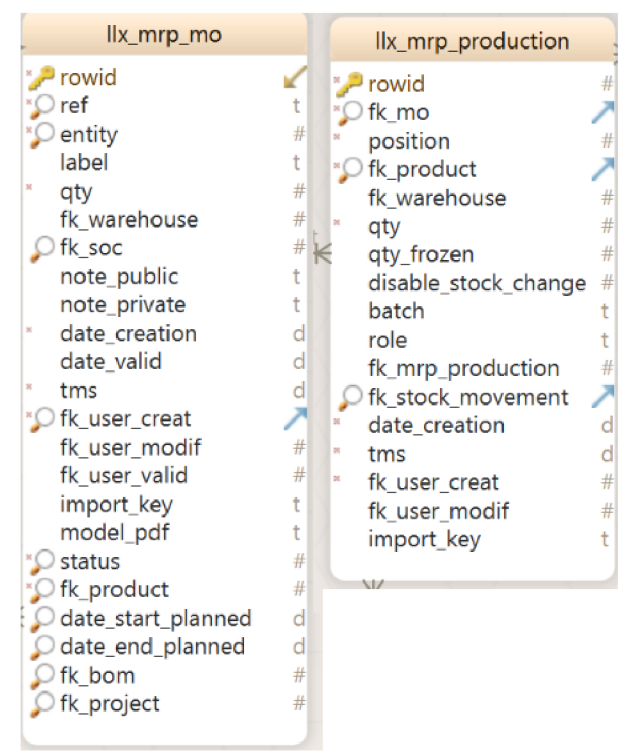

Obrázek 14 Tabulky zakázek

Další podobnou, ale důležitou tabulkou je *mrp\_production,* nachází se zde typ zakázky, řádek *role.* Tento řádek systém vyplní v případě výroby textem *toproduce,* čímž oznamuje, že je zakázka typu vyrob. Když dojde k vyrobení zakázky zapíše se *produced,* vyrobeno.

| rowid | fk mo | position | <b>R</b> product | fk warehouse | qty | gty frozen | disable stock change batch |       | role      |
|-------|-------|----------|------------------|--------------|-----|------------|----------------------------|-------|-----------|
|       |       |          |                  | (NULL)       | 20  | 'NULL)     | (NULL)                     | (NULL | toproduce |
|       |       |          |                  |              |     | 'NULL)     | <b>NULL</b>                |       | produced  |
|       |       |          |                  | (NULL)       | 50  | 'NULL)     | NULL)                      | (NULL | toproduce |
|       |       |          |                  |              |     | NULL)      | <b>NULL</b>                |       | produced  |

Obrázek 15 Data v tabulce mrp\_production

Do systému muselo být doplněno několik atributů, které původně neobsahoval, jak bylo zmíněno v odstavci 2.3.4.. Tyto atributy, Equipment Requirment, Personnel Requirment a Physical Asset Requirment také potřebují své vlastní tabulky v databázi s příponou llx.

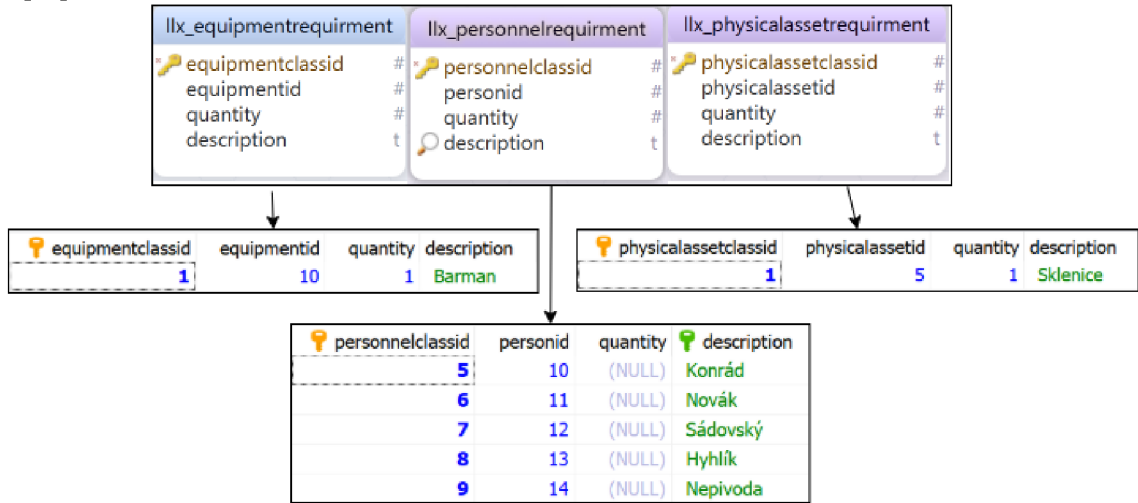

Obrázek 16 Doplněné tabulky atributů

Tyto tabulky pak sdružují informace ohledně personálu, zařízení a dalších požadavků, jak je ukázáno na Obrázek 16.

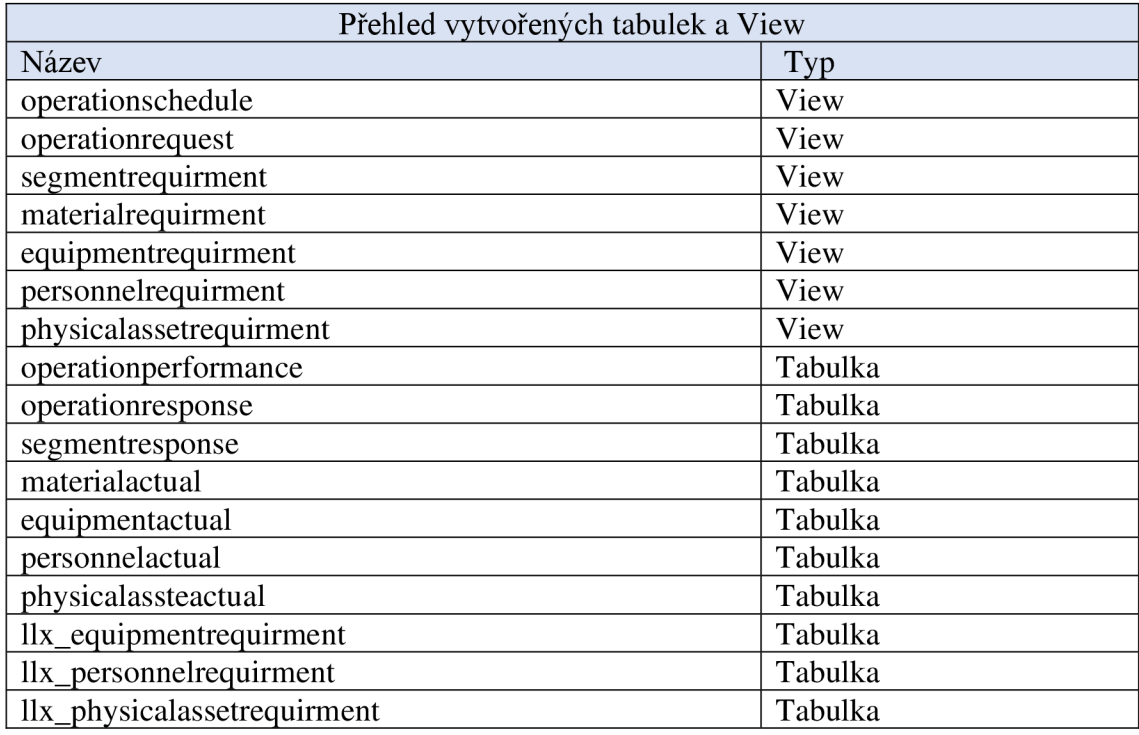

Tabulka 9 Přehled vytvořených tabulek a view

### 2.2 **Komunikace mezi systémy**

V teoretické části byl zmíněn standard pro komunikaci B2MML . Ten byl také zvolen pro komunikaci a standardizaci výměny informací mezi ERP a MES.

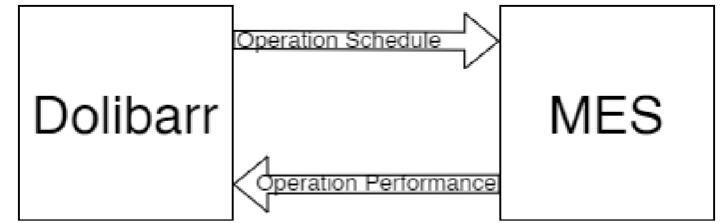

Obrázek 17 Komunikace mezi systémy

#### **2.2.1 Operation Schedule**

Základem pro komunikaci směrem z ERP je model Operation Schedule neboli plánování operací, ten se skládá ze stejnojmenného bloku Operation Schedule, který obecně obsahuje jeden nebo více Operation Request. Dále také může obsahovat informace o času zadání objednávky, její nejzazší čas dodání a druh operace.

Po bloku Operation Schedule následuje blok Operation Request, který definuje požadavek operace, musí obsahovat alespoň jeden Segment Requirment. Obsahuje prioritu, se kterou se má operace vykonávat.

Segment Requirment je blok popisující potřeby pro vykonání operace, jako je druh výrobku, potřebný personál, nejdřívější možný čas započetí výroby a nejzazší čas pro dokončení výroby.

V datovém modelu se pak může objevit i Segment Response neboli odpověď segmentu po provedení operace, tato část je však lépe popsaná v modelu Operation Performance a nebyla použita.

Poslední rozvětvení modelu na čtyři bloky pak popisuje požadavky na jednotlivé části výroby, Materiál Requirment popisuje, kolik a jaký výrobek má být vyroben, Equipment Requirment popisuje, jaké zařízení podniku se má pro výrobu použít, Personnel Requirment popisuje, kolik a jak klasifikovaná obsluha má výrobu provádět, Physical Asset Requirment pak popisuje, jaké jiné požadavky výroba potřebuje.

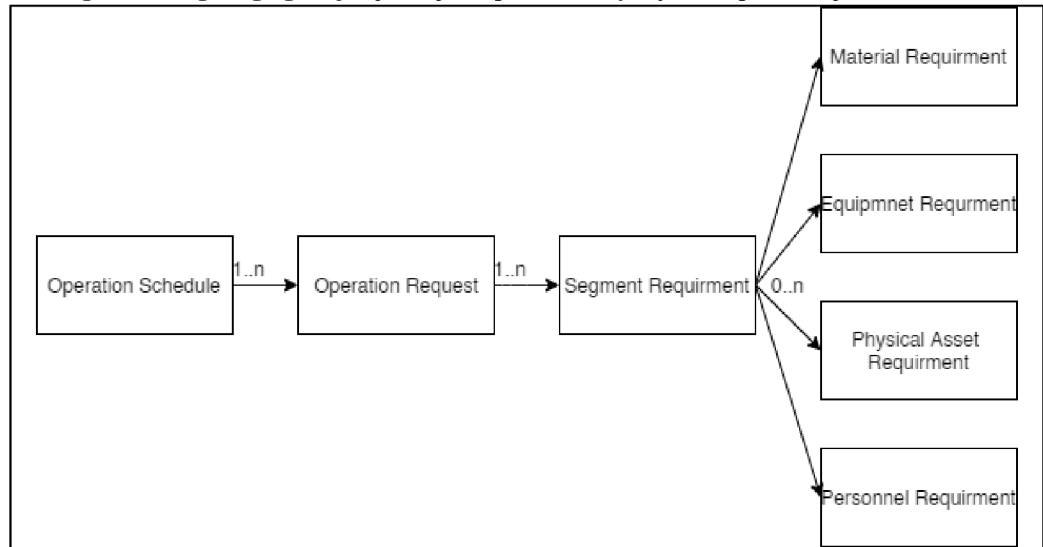

Obrázek 18 Diagram Operation Schedule

#### **2.2.2 Operation Performance**

Podobně jako Operation Schedule, existuje podle standardu B2MML odpověď směrem z výroby, tedy z MES. Tento model se nazývá Operation Performance, výkonnost operace. Základem tohoto modelu je blok Operation Performance obsahující informace o původním času začátku a konce operace a o stavu ve kterém se blok nachází. Obsahuje také ID bloku Operation Schedule původního požadavku z ERP. Blok Operation Performance pak obsahuje blok Operation Response.

Operation Response se skládá z původního času začátku a konce operace a stavu ve kterém se blok nachází. Navíc také obsahuje ID bloku Operation Request (odkazuje se na jaký Operation Request odpovídá) a blok Segment Response.

Segment Response se podobně jako Segment Requirment rozděluje na několik podtabulek, konkretizujících jednotlivé požadavky výroby. Samotný blok Segment Response pak obsahuje skutečný čas začátku a konce výroby a stav ve kterém se blok nachází.

Podtabulky Segment Response jsou Material Actual, Equipment Actual, Physical Asset Actual a Personnel Actual. Material Actual specifikuje jaký produkt a kolik tohoto produktu se ve skutečnosti vyrobilo. Equipment Actual specifikuje jaké zařízení se pro výrobu skutečně použilo. Personnel Actual specifikuje jaká obsluha byla skutečně použita. Physical Asset Actual specifikuje jaké jiné požadavky na výrobu se ve skutečnosti použily.

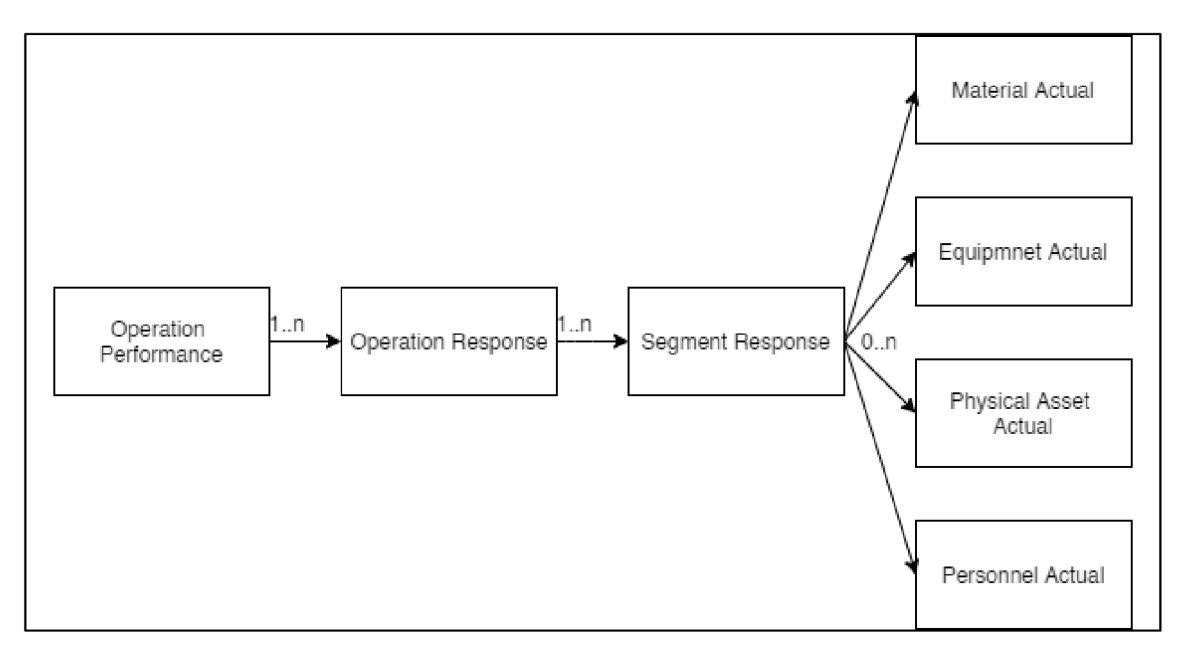

Obrázek 19 Diagram Operation Performance

#### **2.2.3 Implementace komunikace**

Samotná implementace Operation Schedule byla provedena pomocí View do databáze Dolibarru. Všechny prvky view jsou pak podle standardu pojmenovány, stejně tak i samotné názvy view, stačí tedy z protistrany, která dodržuje standard B2MML pomocí Selectu přečíst data a nehrozí žádné nechtěné přepsání.

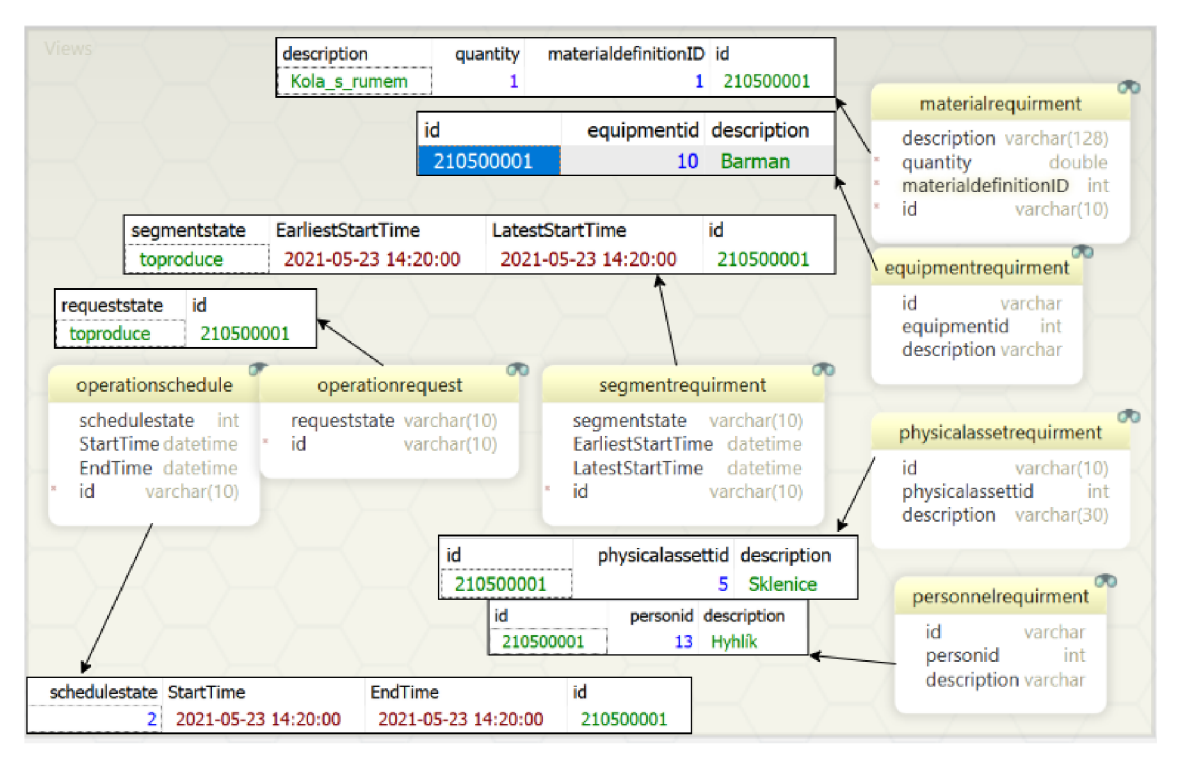

Obrázek 20 View do databáze Dolibarru ve tvaru Operation Schedule + jejich obsah

| Přehled všech Triggerů použitých pro zápis do Operation Performance |                      |              |               |  |  |  |  |  |
|---------------------------------------------------------------------|----------------------|--------------|---------------|--|--|--|--|--|
| Název                                                               | Tabulka              | Čas          | Událost       |  |  |  |  |  |
| Bar_Insert_Data_Tab_Equipmentactual                                 | segmentresponse      | <b>AFTER</b> | <b>INSERT</b> |  |  |  |  |  |
| Bar_Insert_Data_Tab_Materialactual                                  | segmentresponse      | <b>AFTER</b> | <b>INSERT</b> |  |  |  |  |  |
| Bar_Insert_Data_Tab_Personnelactual                                 | segmentresponse      | <b>AFTER</b> | <b>INSERT</b> |  |  |  |  |  |
| Bar_Insert_Data_Tab_Physicalassetactual                             | segmentresponse      | <b>AFTER</b> | <b>INSERT</b> |  |  |  |  |  |
| Bar_Insert_Data_Tab_Segmentresponse                                 | operationresponse    | <b>AFTER</b> | <b>INSERT</b> |  |  |  |  |  |
| Bat_Insert_Data_Tab_Operationsresponse                              | operationperformance | <b>AFTER</b> | <b>INSERT</b> |  |  |  |  |  |
| Update_Status_Dolibar_After_Update_Barman                           | operationperformance | <b>AFTER</b> | <b>UPDATE</b> |  |  |  |  |  |
| Update_Status_Vyroba_After_Insert_Barman                            | operationperformance | <b>AFTER</b> | <b>INSERT</b> |  |  |  |  |  |

Tabulka 10 Přehled všech Triggerů

Na požadavek Operation Schedule také musí přijít odpověď, k tomuto účelu jsou tedy vytvořeny tabulky Operation Performance. Jejich plnění je zajištěno pomocí po sobě jdoucích a navazujících Triggerů.

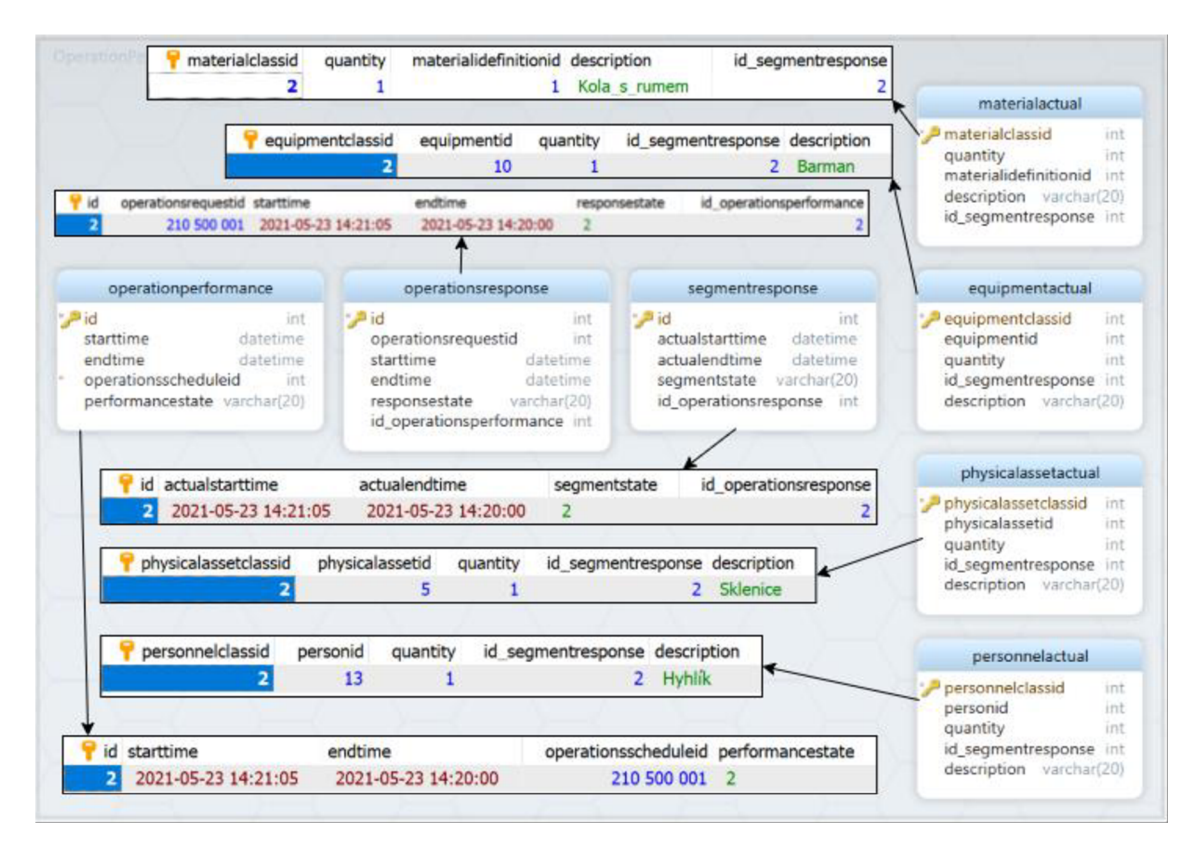

Obrázek 21 Zhotovené tabulky Operation Performance + jejich obsah

Přiklad jednoho z těchto Triggerů je uveden níže, jeho podstatou je naplnění tabulky Operation Response po INSERT do tabulky Operation Performance.

```
CREATE TRIGGER `Bat Insert Data Tab Operationsresponse ` AFTER INSERT ON
'operationperformance<sup>'</sup>
 FOR EACH ROW BEGIN 
SET \t6 operations required = (selectoperationperformance
NEW.operationsscheduleid);
SET @starttime = (select starttime from operationperformance where
                                           operationsscheduleid from
                            where operations scheduled =
operationsscheduleid = NEW.openitionscheduleid);
SET Gendtime = (select endtime from operationperformance where
operationsscheduleid = NEW.openationscheduleid);
SET @responsestate = (select performancestate from operationperformance
where operationsscheduleid = NEW.openationscheduleid);
insert into operationsresponse (operationsrequestid, starttime, endtime,
responsestate, id operationsperformance) values (@operationsrequestid,
\ellstarttime, \ellendtime, \ellresponsestate, NEW.id);
END
```
### **2.3 Aplikace Barman**

V průběhu práce bylo rozhodnuto, že se systém Dolibarr nebude připojovat přímo na MES projektu Barman, proto bylo nutné nasimulovat funkčnost pomocí vlastní protistrany. K této funkci byl vytvořen simulátor výroby jakožto webová aplikace v HTML a PHP.

Přehledová obrazovka tohoto simulátoru nabízí:

- Převzít objednávky do výroby
- Dokončit výrobu objednávky
- Zrušit objednávku
- Zobrazit historii vyrobených objednávek

Na základě přechodů mezi těmito stavy se pomocí Triggerů vyplňují jednotlivé tabulky Operation Performance.

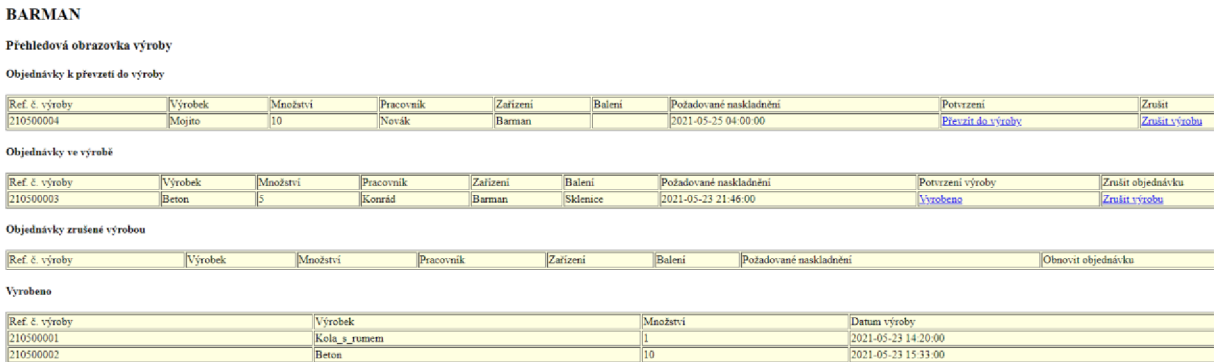

Obrázek 23 Vizualizace a jednotlivé přehledy aplikace Barman

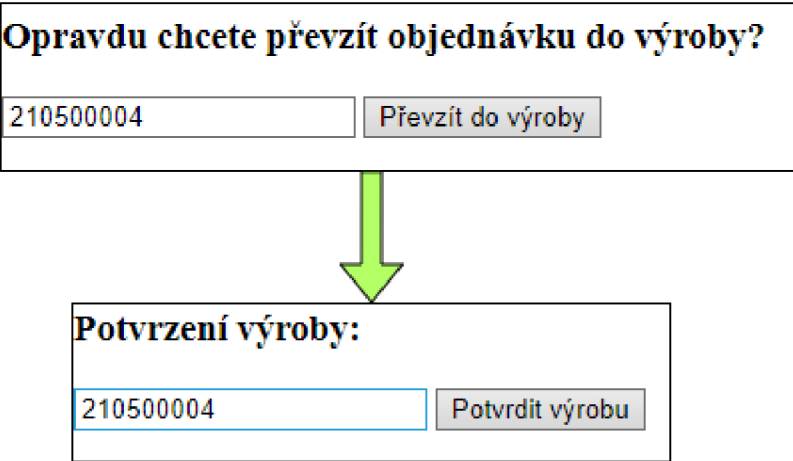

Obrázek 22 Potvrzení převzetí a následné potvrzení výroby

Aplikace se skládá z index.php, což je rozcestník, update.php pak aktualizuje stavy, produce.php zapisuje vyrobené produkty a pohyby skladů do Dolibarru a dBConn.php zajišťující připojení k databázi.

### **2.4 Výsledná funkčnost**

Výsledná funkčnost lze popsat pomocí diagramu (Obrázek 24), který shrnuje celou logiku vyvinutého řešení. Po zadání objednávky od zákazníka do Dolibarru se v obrazovce konečného přehledu objednávky před odesláním potvrdí její správnost, čímž se odešle do aplikace Barman. Zde výroba buďto potvrdí, že je objednávku schopna vyrobit nebo ji zamítne. Pokud ji potvrdí a převezme dostává se objednávka do výroby, zde ji může výroba opět přerušit nebo dokončit. Pokud ji dokončí je výsledek odeslán zpět do Dolibarru, kde dojde k zaznamenání stavu, počtu vyrobených kusů a pohybu na skladech. Vždy když se objednávka zruší ve výrobě lze ji obnovit, po potvrzení obnovy je umístěna do výroby. V každé částí tohoto schématu se v Dolibarru sleduje stav pomocí indikátoru, ten je měněn prvně po potvrzení odeslání, pak po převzetí výrobou dále se změní při výrobě, a nakonec při dokončení, samozřejmě se změní i v případě zrušení objednávky výrobou.

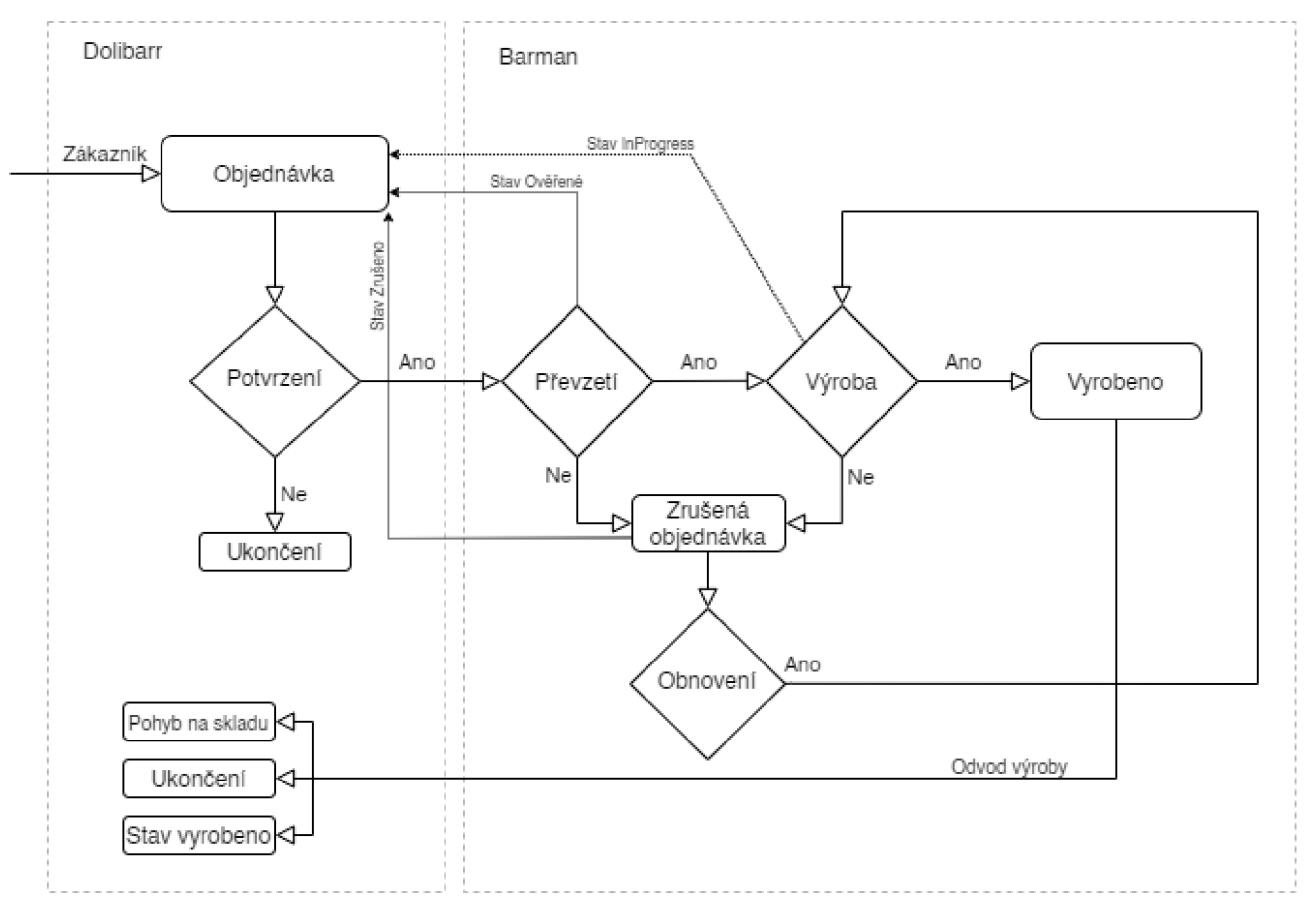

Obrázek 24 Diagram funkčnosti výsledného programu

### 3. ZÁVĚR

Práce měla za cíl zprovoznit ERP systém ve zjednodušené podobě a propojit ho s existujícím MES projektu Barman. K porozumění problematiky vývoje a správné volby E RP systémů bylo předem nutné zpracovat rešerši ohledně jejich možností, dostupnosti a funkcí. V této rešerši byl vysvětlen princip a vznik řízení podniků a výroby, dále byl popsán a na jednotlivé komponenty rozebrán obecný ERP systém. Byla popsána implementace ERP systémů a její různé druhy. Dalším důležitým bodem rešerše byla samotná komunikace mezi systémy a její možné standardizování. Poslední bod rešerše se zabýval existujícími produkty na trhu ERP a jejich funkcionalitami.

V praktické části bylo za využití poznatků z rešerše vybráno vhodné řešení pro projekt Barman. Nejdříve se uvažovalo nad naprogramováním vlastního jednoduchého ERP, to by však mohlo zabrat více času než přizpůsobení již existujícího řešení. Při analýze existujících řešení se ukázalo, že nalezení programu splňující požadavky bude náročnější, než se zdálo. Naštěstí po vyřazení všech velkých komerčních systému zbyla kategorie open source, zde se výběr zúžil na tři konkurenty, ze kterých vyšel vítězně francouzský systém Dolibarr, a to především kvůli tomu, že je zcela zdarma.

Po zvolení tohoto systému jej bylo nutné upravit pro komunikaci s okolím. K této komunikaci byl zvolen standard B2MML , který byl zmíněn v rešerši. Po nastudování tohoto standardu se upřesnilo, jaké části budou pro tuto implementaci dostatečné. Těmito částmi jsou Operation Schedule a Operation Performance. Na straně Dolibarru byl připraven Operation Schedule jako View do databáze, čímž se minimálně zasáhlo do původního programu. Jednou z mála úprav přímo v Dolibarru pak bylo přidání dodatečných atributů pro výrobu, které v základu neposkytoval.

Bohužel v průběhu práce bylo rozhodnuto opustit od připojení přímo na ME S projektu Barman, čímž se vytvořil problém s chybějící protistranou při komunikaci. Tento problém byl vyřešen za pomocí vlastní aplikace Barman, zde se simulují jednotlivé stavy výroby, díky kterým je možné pomocí Triggerů a SQL příkazů plnit tabulky Operation Performance, tedy odpovědět ERP.

Závěrem je nutné konstatovat, že byl ERP systém úspěšně upraven pro komunikaci s okolím za pomocí standardu B2MML, ale i přes simulaci odpovědí z výroby by se při reálném zapojení projevila řada problémů, které je teď obtížné detekovat a vyřešit.

### **LITERATURA**

- [I] Production management | industrial engineering. *Encyclopedia Britannica*  [online], [vid. 2020-11-25]. Dostupné z: <https://www.britannica.com/technology/production-management>
- [2] *Výroba* [online]. 2020 [vid. 2020-11-25]. Dostupné z: [https://cs.wikipedia.Org/w/index.php?](https://cs.wikipedia.Org/w/index.php)title=V%C3%BDroba&oldid= 18670806
- [3] USER, Super. Základní typy výroby z procesního pohledu. *MES Center* [online], [vid. 2020-11-25]. Dostupné z: [http://www.mescenter.org/cz/clanky/70](http://www.mescenter.org/cz/clanky/70-) rozdeleni-vyroby-dle-zakladnich-typu
- [4] Just in Time: Co to vlastně je? *Průmyslové Inženýrství.cz* [online]. 24. leden 2018 [vid. 2020-12-29]. Dostupné z: [https://www.prumysloveinzenyrstvi.cz/just-in](https://www.prumysloveinzenyrstvi.cz/just-in-)time-co-to-vlastne-je/
- [5] *Business process* [online]. 2020 [vid. 2021-01-01]. Dostupné z: [https://en.wikipedia.Org/w/index.php?](https://en.wikipedia.Org/w/index.php)title=Business\_process&oldid=99727165 4
- [6] *Process (SAP Library Business Intelligence)* [online], [vid. 2021-01-01]. Dostupné z: https://help.sap.com/doc/saphelp\_nw70/7.0.31/en-US/7b/d4313b38bea774el0000000all4084/content.htm?no\_cache=true
- [7] *Co je to SCADA?* [online]. [vid. 2021-01-01]. Dostupné z: <https://www.promotic.eu/cz/pmdoc/WhatIsPromotic/WhatIsScada.htm>
- [8] USER, Super. MES systém (Manufacturing Execution System). *MES Center* [online], [vid. 2020-11-29]. Dostupné z: [http://www.mescenter.org/cz/clanky/5](http://www.mescenter.org/cz/clanky/5-) co-je-to-mes-system
- [9] USER, Super. ME S / MOM : Integrace s okolními systémy. *MES Center* [online], [vid. 2021-01-01]. Dostupné z: [http://www.mescenter.org/cz/clanky/44-mes](http://www.mescenter.org/cz/clanky/44-mes-)mom-integrace-s-okolnimi-systemy
- [10] *MESA Model* [online]. 27. červen 2019 [vid. 2021-01-02]. Dostupné z:<http://www.mesa.org/en/modelstrategicinitiatives/MESAModel.asp>
- [II] ERBEN , Lukáš. Příchod hackerů: český otec MRP . *[Root.cz](http://Root.cz)* [online], [vid. 2021- 01-02]. Dostupné z: <https://www.root.cz/clanky/prichod-hackeru-cesky-otec-mrp/>
- [12] BOEHM, Haley. The Difference Between MRP I and MRP II. Software Connect [online], [vid. 2021-01-02]. Dostupné z: <https://softwareconnect.com/manufacturing/mrp-i-vs-mrp-ii/>
- [13] VODIČKA, Jakub. Kritické faktory implementace ERP systému pro výrobce průmyslových těsnění [online]. 2017 [vid. 2021-01-03]. Dostupné z: [http://dspace.lib.vutbr.ez/xmlui/handle/l 1](http://dspace.lib.vutbr.ez/xmlui/handle/l)012/65766
- [14] OLSON, David L. a Subodh KESHARWANI. *Enterprise Information Systems: Contemporary Trends And Issues.* B.m.: World Scientific Publishing Company, 2009. ISBN 978-981-310-750-2.
- [15] JÍCHA, Karel. *Zavedení ERP systému v podniku* [online]. B.m., 2016 [vid. 2021- 01-03]. Masarykova univerzita, Ekonomicko-správní fakulta. Dostupné z: <https://is.muni.cz/th/ym7qc/>
- [16] ERP On-demand Vs. On-premise. *ERP Cloud Blog* [online]. 9. listopad 2015 [vid. 2021-01-02]. Dostupné z: https://erpsoftwareblog.com/cloud/2015/11/erpon-demand-vs-on-premise/
- [17] ANDREW LY. Open-Source ERP Software: Benefits, Challenges and Top Vendors. *Better Buys* [online]. 8. červen 2020 [vid. 2021-01-02]. Dostupné z: <https://www.betterbuys.com/erp/open-source-erp/>
- [18] ISA95, Enterprise-Control System Integration- ISA. *[isa.org](http://isa.org)* [online], [vid. 2021- 01-02]. Dostupné z: [https://www.isa.org/standards-and-publications/isa](https://www.isa.org/standards-and-publications/isa-)standards/isa-standards-committees/isa95
- [19] JOHNSSON, Charlotta. ISA 95 how and where can it be applied. In: . 2004.
- [20] Excel: Why using Microsoft's tool caused Covid-19 results to be lost. *BBC News*  [online]. 2020 [vid. 2021-01-02]. Dostupné z: <https://www.bbc.com/news/technology-54423988>
- [21] *SAP* [online]. 2020 [vid. 2020-12-29]. Dostupné z: [https://en.wikipedia.Org/w/index.php?](https://en.wikipedia.Org/w/index.php)title=SAP&oldid=996399844
- [22] *SAP Business One* [online], [vid. 2020-11-29]. Dostupné z: [https://www.systemonline.cz/prehled-informacnich-systemu/ekonomicke](https://www.systemonline.cz/prehled-informacnich-systemu/ekonomicke-)systemy/sap-business-one.htm
- [23] *Podnikový informační systém SAP Business One pro řízení malých a středních podniků CloudOne* [online], [vid. 2021-01-03]. Dostupné z: [https://www.cloudone.cz/cs-CZ/Produkty/SAP-Business-One-1](https://www.cloudone.cz/cs-CZ/Produkty/SAP-Business-One-) .aspx
- [24] [WWW.BENES-MICHL.CZ](http://WWW.BENES-MICHL.CZ) , Beneš & Michl. *HELIOS Orange \ HELIOS.eu*  [online], [vid. 2021-01-03]. Dostupné z: <https://products.helios.eu/helios-orange/>
- [25] *CVIS* [online], [vid. 2021-01-03]. Dostupné z: <http://cvis.cz/hlavni.php?stranka=novinky/clanek.php&id=1312>
- [26] *HELIOS Orange* [online]. [vid. 2020-12-31]. Dostupné z: [https://www.systemonline.cz/prehled-informacnich-systemu/erp](https://www.systemonline.cz/prehled-informacnich-systemu/erp-)systemy/helios-orange-2.htm
- [27] *HELIOS Green* [online]. [vid. 2020-12-31]. Dostupné z: [https://www.systemonline.cz/prehled-informacnich-systemu/erp](https://www.systemonline.cz/prehled-informacnich-systemu/erp-)systemy/helios-green-5.htm
- [28] Ekonomické systémy Money pro každou společnost. *Money* [online], [vid. 2020- 12-31]. Dostupné z: <https://money.cz/produkty/ekonomicke-systemy/>
- [29] *Money S5* [online]. [vid. 2020-12-31]. Dostupné z: [https://www.systemonline.cz/prehled-informacnich-systemu/erp](https://www.systemonline.cz/prehled-informacnich-systemu/erp-)systemy/money-s5-1 .htm
- [30] Informační systém QI, ERP systém. *[QI.cz](http://QI.cz)* [online], [vid. 2021-01-03]. Dostupné z: <https://www.qi.cz/>
- [31] *QI* [online], [vid. 2020-12-31]. Dostupné z: <https://www.systemonline.cz/prehled-informacnich-systemu/erp-systemy/qi->4.htm
- [32] CORPORATION, Microsoft. Business Central | Microsoft Dynamics 365 [online], [vid. 2021-01-03]. Dostupné z: [https://dynamics.microsoft.com/en](https://dynamics.microsoft.com/en-)us/business-central/overview/
- [33] *Microsoft Dynamics 365* [online], [vid. 2020-12-31]. Dostupné z: [https://www.systemonline.cz/prehled-informacnich-systemu/erp](https://www.systemonline.cz/prehled-informacnich-systemu/erp-)systemy/microsoft-dynamics-365-for-finance-and-operations-l.htm
- [34] *Microsoft Dynamics NAV* [online], [vid. 2020-12-31]. Dostupné z: [https://www.systemonline.cz/prehled-informacnich-systemu/erp](https://www.systemonline.cz/prehled-informacnich-systemu/erp-)systemy/microsoft-dynamics-nav.htm
- [35] *Oracle JD Edwards* [online], [vid. 2020-12-31]. Dostupné z: [https://www.systemonline.cz/prehled-informacnich-systemu/erp](https://www.systemonline.cz/prehled-informacnich-systemu/erp-)systemy/oracle-jd-edwards.htm
- [36] *Dolibarr ERP CRM Browse /Dolibarr installer for Windows (DoliWamp) at [SourceForge.net](http://SourceForge.net)* [online], [vid. 2021-05-23]. Dostupné z: <https://sourceforge.net/projects/dolibarr/files/Dolibarr%20installer%20for%20> Windows%20%28DoliWamp%29/

## **SEZNAM SYMBOLŮ A ZKRATEK**

Zkratky:

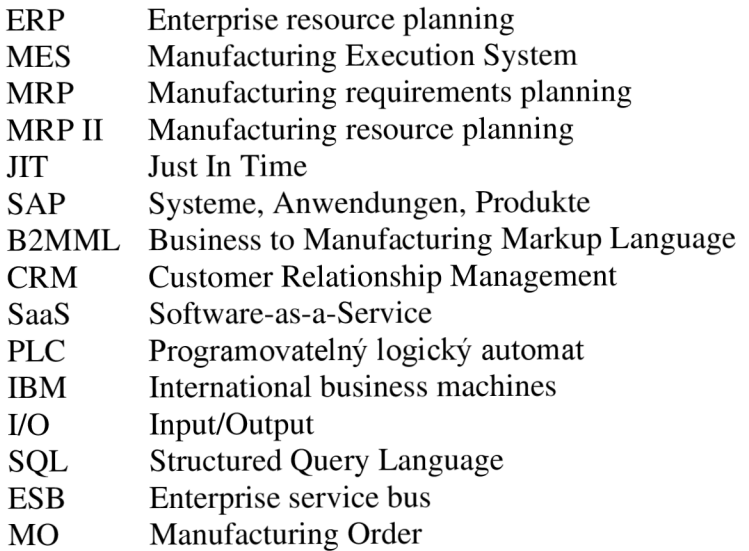

## **SEZNAM PŘÍLOH NA CD**

#### **SLOŽKA - DOKUMENTACE**

- BP\_xkonra03
- Ukázka Funkčnosti.mkv

#### **SLOŽKA - KOMPLETNÍ PROGRAM**

- Dolibarr
- kompletniDatabazeDolibarru.sql

#### **SLOŽKA - VLASTNÍ PROGRAMOVÁ ČÁST**

- Barman
	- o \_notes
	- o Templates
	- o dbConn.php
	- o index.php
	- o produce.php
	- o Update.php
- Triggery.sql
- Views.sql
- VlastniTabulky.sql